# 华为云区块链引擎服务

# 开发指南

文档版本 01 发布日期 2023-07-14

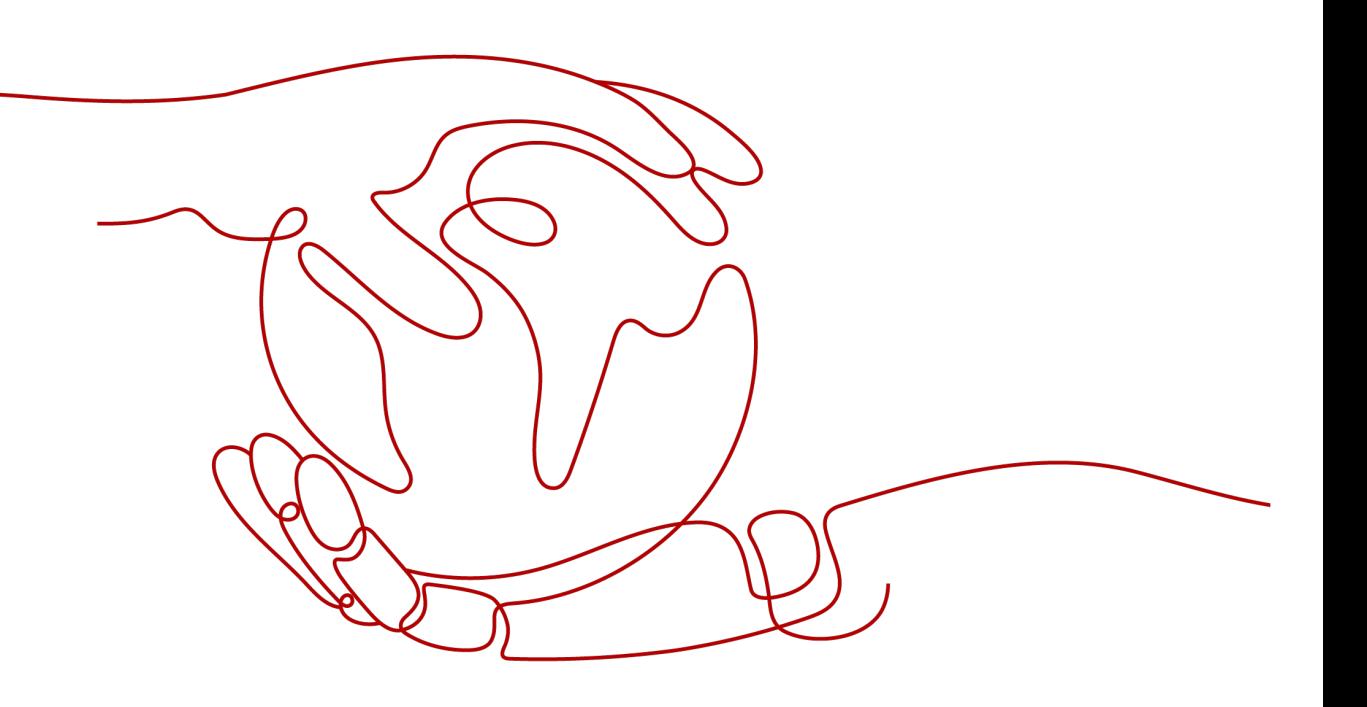

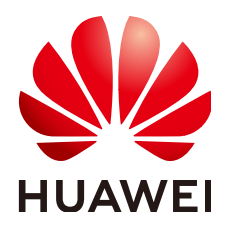

## 版权所有 **©** 华为云计算技术有限公司 **2023**。 保留一切权利。

非经本公司书面许可,任何单位和个人不得擅自摘抄、复制本文档内容的部分或全部,并不得以任何形式传 播。

### 商标声明

**、<br>HUAWE和其他华为商标均为华为技术有限公司的商标。** 本文档提及的其他所有商标或注册商标,由各自的所有人拥有。

#### 注意

您购买的产品、服务或特性等应受华为云计算技术有限公司商业合同和条款的约束,本文档中描述的全部或部 分产品、服务或特性可能不在您的购买或使用范围之内。除非合同另有约定,华为云计算技术有限公司对本文 档内容不做任何明示或暗示的声明或保证。

由于产品版本升级或其他原因,本文档内容会不定期进行更新。除非另有约定,本文档仅作为使用指导,本文 档中的所有陈述、信息和建议不构成任何明示或暗示的担保。

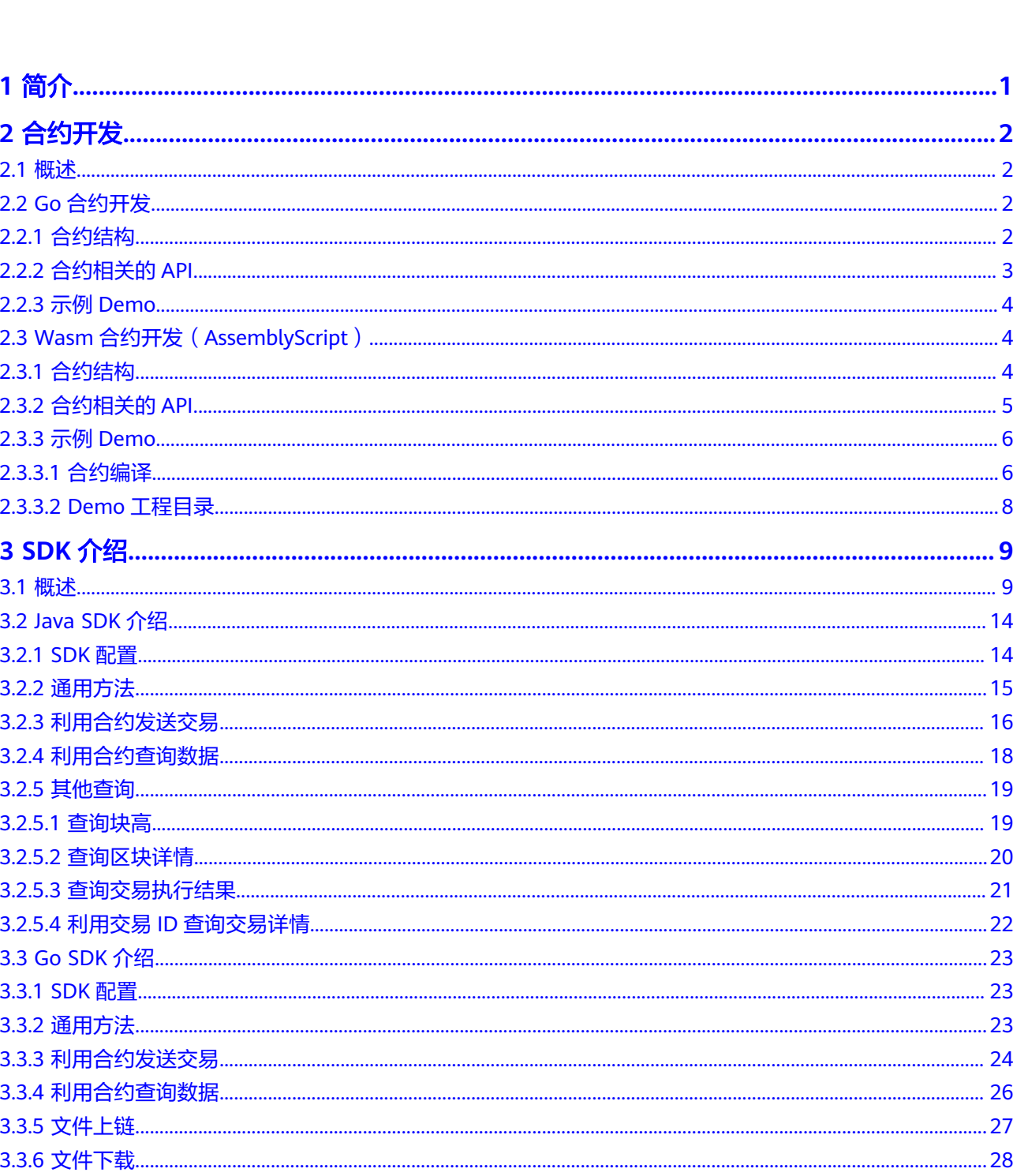

目录

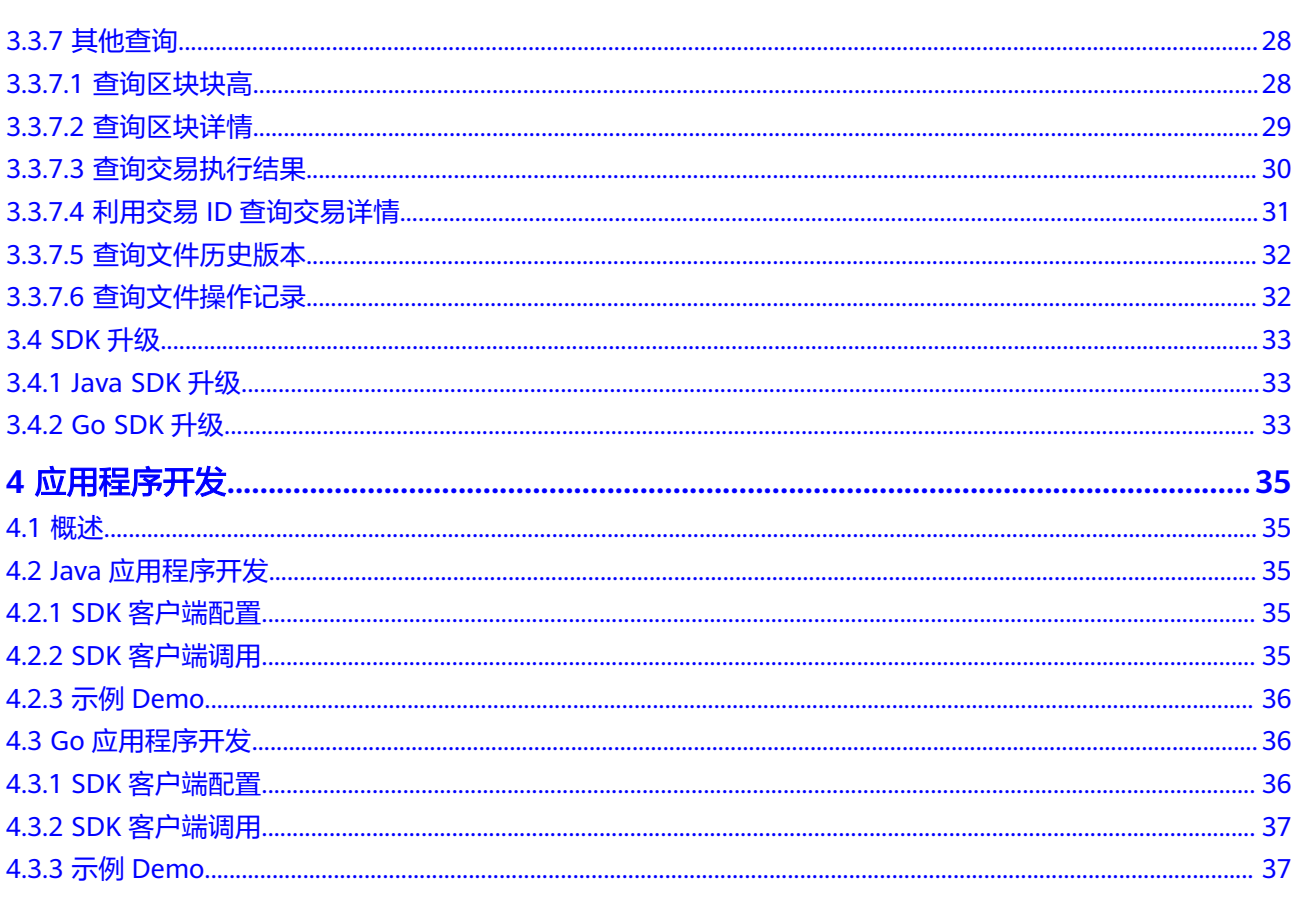

# **1** 简介

<span id="page-4-0"></span>本指导文档主要针对具备Go/Java开发经验的人员进行开发指导,合约与应用程序需客 户自行开发,主要包含以下内容:

- [合约开发,](#page-5-0)包含Go语言、AssemblyScript语言合约。
- **SDK**[介绍,](#page-12-0)主要介绍Java、Golang语言SDK。
- [应用程序开发,](#page-38-0)介绍Java、Golang语言客户端开发流程。

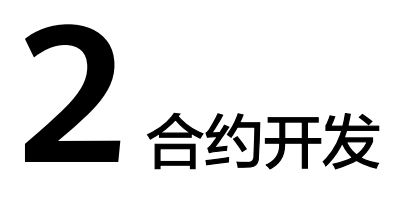

# <span id="page-5-0"></span>**2.1** 概述

合约主要用于操作账本上的数据。作为运行在区块链上的、特定条件下自动执行的代 码逻辑,合约是用户利用区块链实现业务逻辑的重要途径,基于区块链特点,合约的 运行结果是可信的,其结果是无法被伪造和篡改的。

# **2.2 Go** 合约开发

# **2.2.1** 合约结构

go语言合约即一个Go文件,包含包声明、依赖包导入、智能合约的结构体定义和方法 定义。创建好合约文件后就可以进行函数开发等操作。

说明

合约结构中,仅合约结构体可以更改,package名和方法签名不可更改。

合约的结构如下:

package usercontract

```
// 引入必要的包 
import (
   "git.huawei.com/poissonsearch/wienerchain/contract/docker-container/contract-go/contractapi"
\lambda// 声明合约的结构体 
type example01 struct {}
// 创建合约
func NewSmartContract() contractapi.Contract {
   return &example01{}
}
// 合约的初始化(Init)接口。将合约启动时,需要首先执行且只需要执行一次的逻辑放到此方法中。
func (e *example01) Init(stub contractapi.ContractStub) ([]byte, error) {
   // 编写时可灵活使用stub中的API 
} 
// 合约被调用(invoke)接口。将主要的合约执行逻辑,放到此方法内,供合约使用者调用。
```
func (e \*example01) Invoke(stub contractapi.ContractStub) ([]byte, error) { // 编写时可灵活使用stub中的API

# <span id="page-6-0"></span>**2.2.2** 合约相关的 **API**

}

contractapi.ContractStub提供如下API接口,可以在合约文件中进行调用。这些API按 照功能可以划分为:

### 表 **2-1** 辅助功能

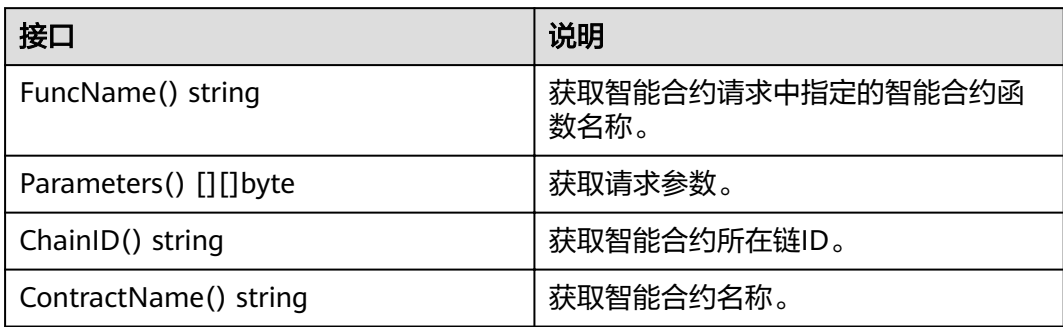

# 表 **2-2** 账本数据操作

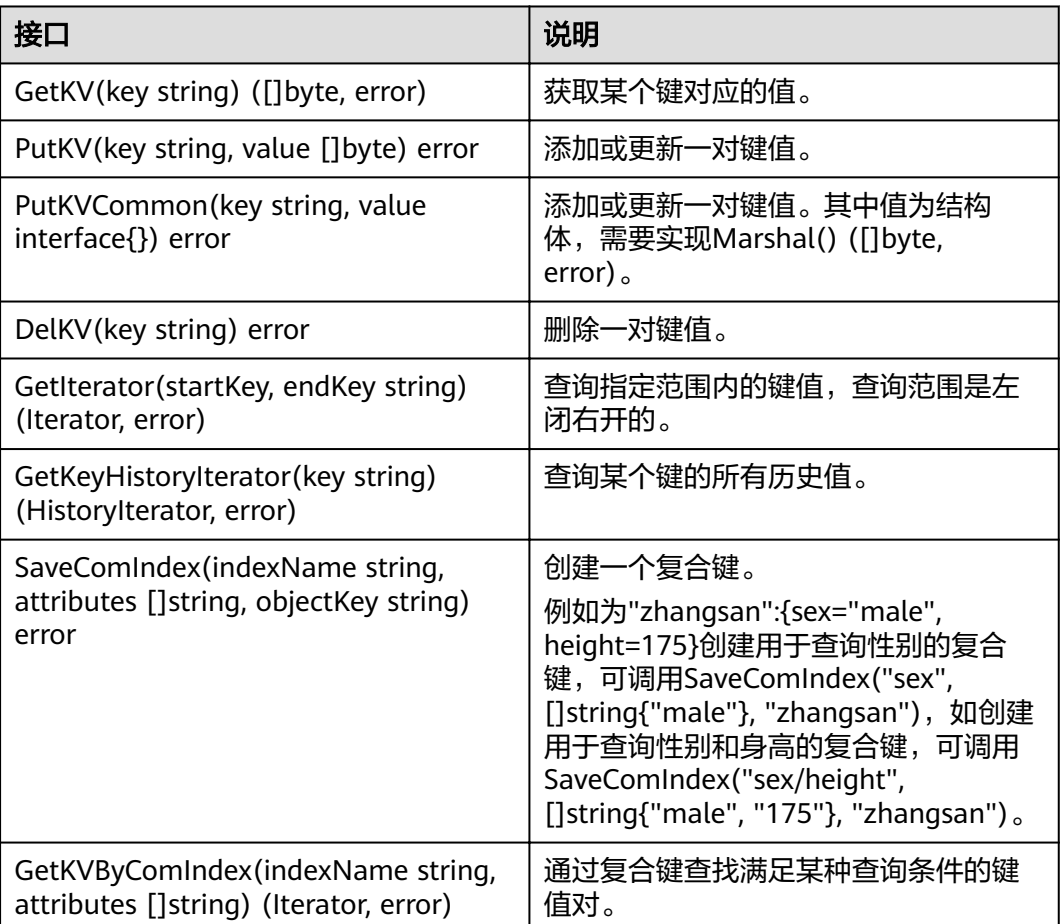

<span id="page-7-0"></span>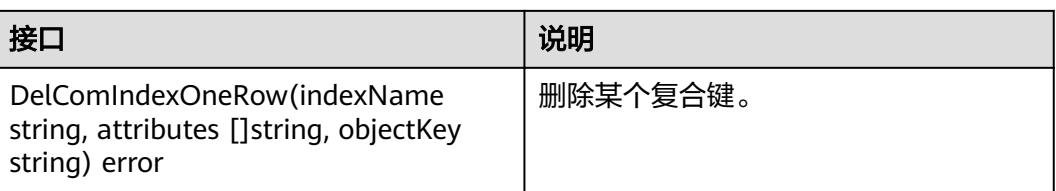

# **2.2.3** 示例 **Demo**

# 须知

合约开发需要使用go mod, 因此请确保GO111MODULE为on、镜像源配置。请确保 可正常访问<mark>华为云镜像网站</mark>,环境设置命令如下

go env -w GO111MODULE=on

go env -w GOPROXY=https://repo.huaweicloud.com/repository/goproxy/ go env -w GONOSUMDB=\*

合约开发和调测可参考合约示例Demo进行,单击链接获取**[contractDemo](https://bcs.obs.cn-north-1.myhuaweicloud.com/bcs-manager/contract/contractDemo.zip)**。

工程目录分为三部分:

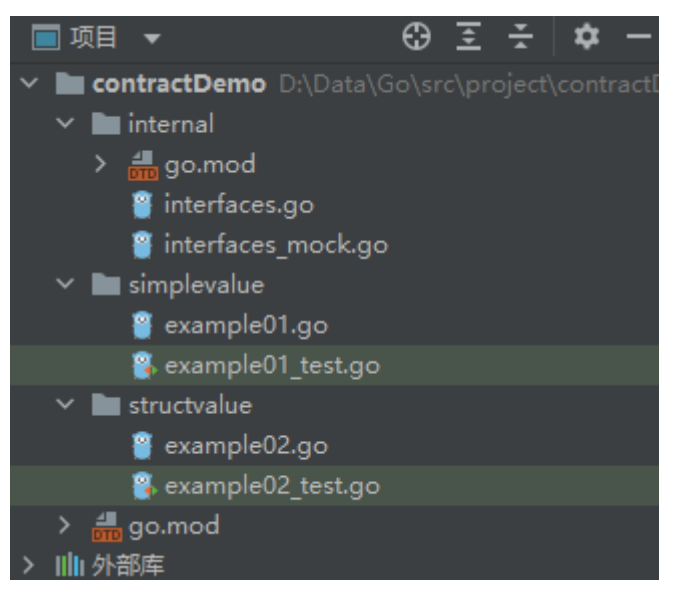

- 1. internal目录提供一些接口以及接口的mock,用于帮助实现合约的接口使用。
- 2. simplevalue目录提供用于简单value的合约文件和测试文件。
- 3. structvalue目录提供用于结构体value的合约文件和测试文件。

# **2.3 Wasm** 合约开发(**AssemblyScript**)

# **2.3.1** 合约结构

AssemblyScript语言合约主要包括index.ts和contract.ts两个文件,其中index.ts为开发 智能合约文件(contract.ts)依赖的合约SDK,合约涉及的业务相关开发仅在contract.ts 文件,智能合约文件contract.ts需要根据实际业务进行开发。

#### <span id="page-8-0"></span>● 合约SDK(index.ts)主要结构如下:

```
// 引入智能合约文件 
import { invoke, init } from "./contract";
// 合约的初始化 (wasm_init)接口。包含合约文件的init()接口, 合约启动时, 需要首先执行且只需要执行一次
的逻辑放到合约文件init()接口中。
export function wasm_init(buffer_offset: i32, size: i32):void{
   // 实际调用合约文件的init()接口
} 
// 合约被调用(wasm_invoke)接口。包含合约文件的invoke()接口,供合约使用者通过SDK的wasm_invoke接
口调用。
export function wasm_invoke(buffer_offset: i32, size: i32):void{
   // 实际调用合约文件的invoke()接口
}
// 合约被调用(wasm_prepare)接口,保持为空即可。
export function wasm_prepare():void{
}
    ● 智能合约文件(contract.ts)主要结构如下:
// 引入合约SDK方法 
import { FuncName, smlog, Str2ArrayBuffer, Parameters, PutKV, ArrayBuffer2Str, GetKV, DelKV,
MakeErrRes,MakeSuccessRes, Response,IteratorNew, IteValue, IteKey, IteNext, IteratorFree } from "./index"
// 智能合约的初始化(init)接口的实现。
export function init(txid:string):Response{
}
```

```
// 智能合约被调用(invoke)接口的实现。
export function invoke(txid:string):Response{
```

```
2.3.2 合约相关的 API
```
}

合约SDK(index.ts)提供如下API接口,可以在合约文件中进行调用。这些API按照功能 可以划分为:

#### 表 **2-3** 辅助功能

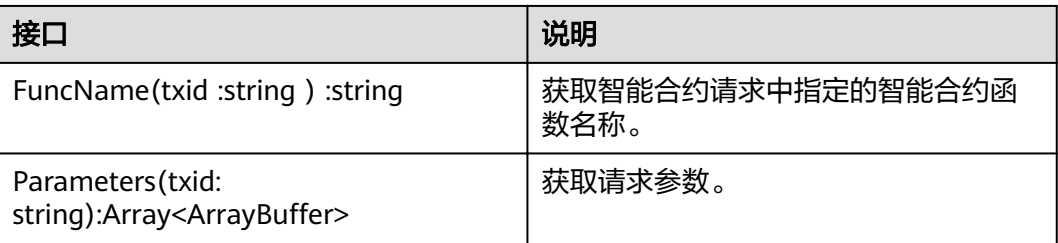

#### 表 **2-4** 账本数据操作

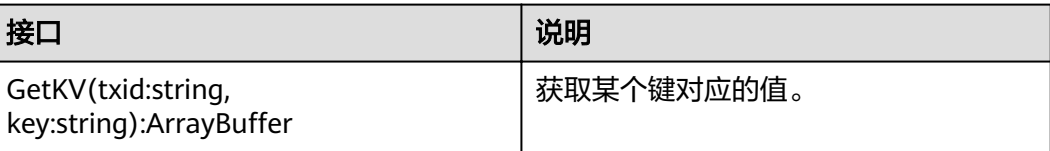

<span id="page-9-0"></span>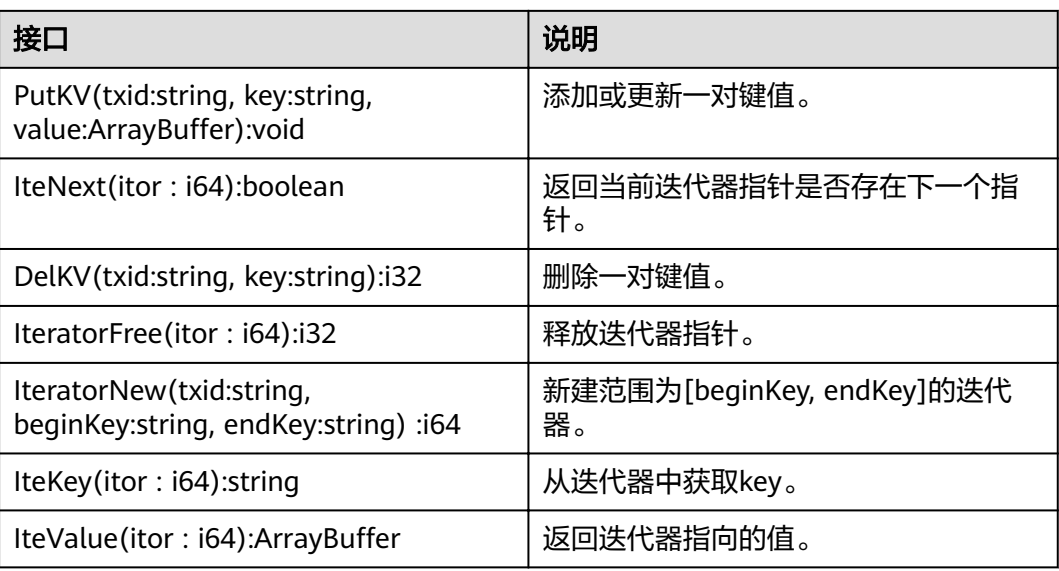

# **2.3.3** 示例 **Demo**

# **2.3.3.1** 合约编译

1. 下载Node.js软件并安装,安装成功后,执行如下命令查看对应版本(软件对应版本 无强制要求)。 node -v

npm -v

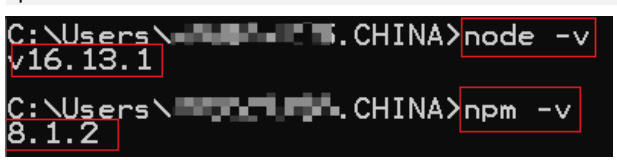

2. 设置新目录assembly,在该目录下执行 npm init 命令,其中package name输入 为assembly(目录名、package name建议保持一致,具体名称无强制要求,可自 行定义)。

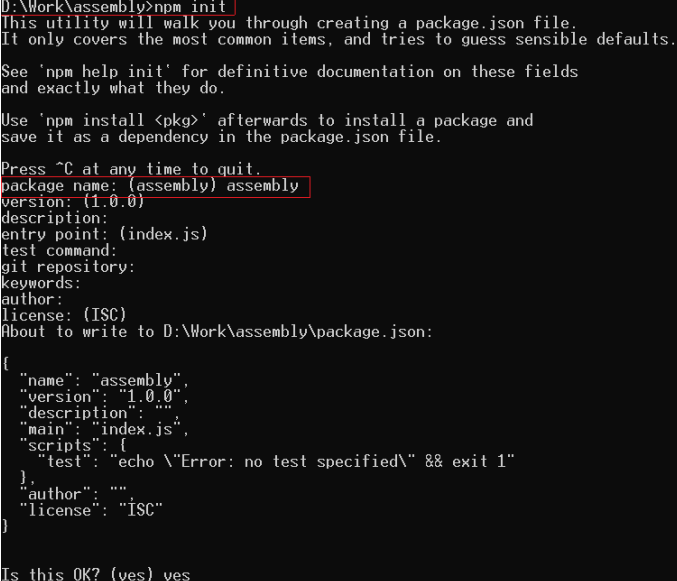

3. 执行如下命令通过npm安装加载器和编译器 npm install --save @assemblyscript/loader npm install --save-dev assemblyscript

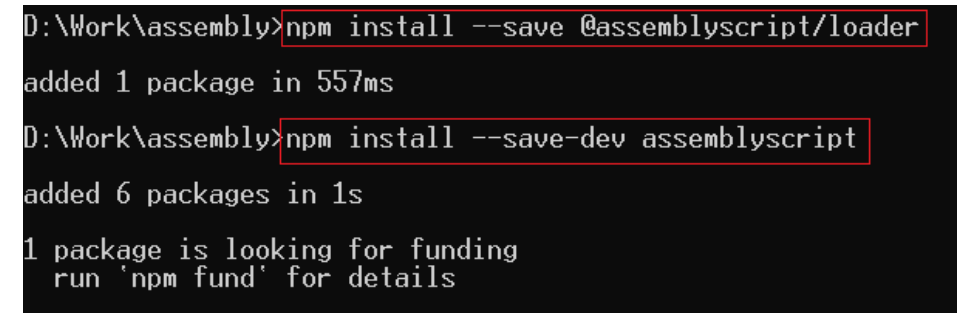

#### 说明

若安装过程中出现" idealTree:assembly: sill idealTree buildDeps", 请确认npm使用镜 像源可正常访问。

- 查看npm镜像源配置命令 npm config get registry
- 设置npm镜像源配置命令 npm config set registry 国内镜像源地址
- 4. 执行如下命令,利用编译器提供的脚手架设置新项目

```
npx asinit .
D:\Work\assembly><mark>npx asinit</mark><br>Version: 0.19.20
This command will make sure that the following files exist in the project<br>directory 'D:\Work\assembly':
  ./assembly/tsconfig.json<br>TypeScript configuration inheriting recommended AssemblyScript settings.
  ./assembly/index.ts<br>Example entry file being compiled to WebAssembly to get you started.
  ./build<br>Build artifact directory where compiled WebAssembly files are stored.
  ./build/.gitignore<br>Git configuration that excludes compiled binaries from source control.
  ./asconfig.json<br>Configuration file defining both a 'debug' and a 'release' target.
  ./package.json<br>Package info containing the necessary commands to compile to WebAssembly.
  ./index.js<br>Main file loading the WebAssembly module and exporting its exports.
  ./tests/index.js<br>Example test to check that your module is indeed working.
 .<br>The command will try to update existing files to match the correct settings<br>`or this instance of the compiler in 'D:\Work\assembly\node_modules\assemblyscript'.
Do you want to proceed? [Y/n] y
```
5. 参考示例**[Demo](#page-11-0)**完成合约文件contract.ts编写与合约SDK文件index.ts引用后,执 行build命令编译AssemblyScript类型的合约文件,编译成功后在build目录下生成 optimized.wasm字节码文件(该字节码文件可重新命名)。 npm run asbuild

# <span id="page-11-0"></span>D:\Work\assembly>npm run asbuild assembly@1.0.0 asbuild npm run asbuild:untouched && npm run asbuild:optimized assembly@1.0.0 asbuild:untouched asc assembly/index.ts --target debug assembly@1.0.0 asbuild:optimized asc assembly/index.ts --target release

# **2.3.3.2 Demo** 工程目录

合约开发和调测可参考合约示例Demo,单击链接获取AssemblyScript语言[合约工程](https://bcs.obs.cn-north-1.myhuaweicloud.com/bcs-manager/contract/assembly.zip) **[Demo](https://bcs.obs.cn-north-1.myhuaweicloud.com/bcs-manager/contract/assembly.zip)**。

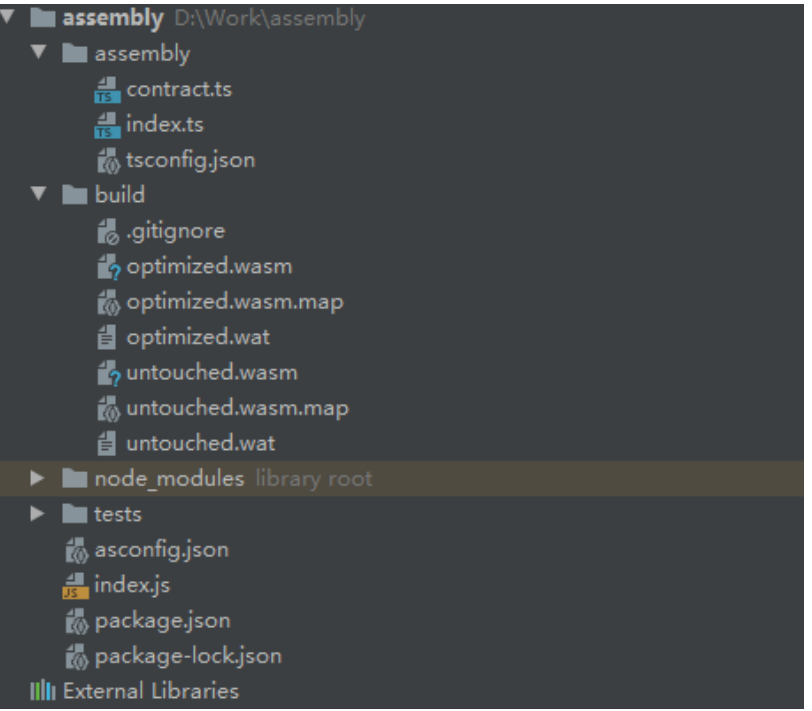

- 1. build目录下optimized.wasm为合约编译后对应的wasm字节码文件(最终合约类型 文件为optimized.wasm压缩成的\*.zip包,[合约示例](https://bcs.obs.cn-north-1.myhuaweicloud.com/bcs-manager/contract/wasm.zip)**Demo**)。
- 2. assembly/index.ts 为开发智能合约文件(contract.ts)依赖的合约SDK。
- 3. assembly/contract.ts 为智能合约文件,本Demo中合约仅进行简单展示(实际合约 文件contract.ts需自行开发)。
- 4. 合约文件的安装请参考**合约管理**。

#### 说明

AssemblyScript语言类型合约不支持查询指定键的历史数据。

# **3 SDK** 介绍

# <span id="page-12-0"></span>**3.1** 概述

# **SDK** 说明

华为链目前提供Java、Golang两种语言SDK,区块链服务启动时会启动一系列grpc接 口,监听客户端发送的消息,与客户端交互完成各种请求。在开发客户端时,如果从 底层grpc接口开始,进行各种消息封装、消息发送、返回值解析等工作,不仅会导致 开发量过大,并且造成重复劳动。SDK则是将区块链服务提供的各种grpc接口进行封 装,同时封装各接口所需类型的消息。在开发客户端时,只需要关注自己的业务逻 辑,调用相应接口封装并发送消息即可,不需要关注底层消息发送接收的具体过程。

# 说明

- 1. SDK中相关方法的使用示例,可参考**应用程序开发**对应语言的示例Demo。
- 2. SDK在不同环境下支持的实例安全机制如下:
- windows环境:ECDSA
- linux环境:国密算法、ECDSA

# **SDK** 逻辑结构

SDK主要提供消息封装、发送模块及相应的配套组件。配套组件主要包含异常处理、 配置文件解析、节点获取等功能接口。

● 消息封装

**由于消息类型较多,因此按类型进行了分类封装。消息封装相关接口均在build这** 个包下面,包含了ContractRawMessage、QueryRawMessage这几种消息构造的 封装类。

- ContractRawMessage:包含交易背书、落盘两阶段消息的构建。
- QueryRawMessage:包含所有查询相关接口的消息构建,目前支持交易详情 查询、链状态查询、区块查询、合约信息查询等接口。
- 消息发送

同消息封装类接口,按类型进行了分类封装。消息发送相关接口均包含在action 这个包下面,包含了ContractAction、QueryAction、EventAction这几种消息发 送的封装类。

- ContractAction:对应ContractRawMessage封装的消息的发送。
- QueryAction:对应QueryRawMessage中封装的消息的发送。
- EventAction:主要用于监听消息的最终状态,因为参数仅包含交易ID,消息 封装的方法直接内置。同时所有的消息发送接口均提供同步和异步两种接 口。

#### 说明

同步接口入参均为需要发送的消息,返回值为一个ListenableFuture对象,用于监听 消息发送结果。

异步接口则传入需要发送消息的同时,还需要传入一个StreamObserver对象,用于 异步获取消息发送结果。

# 基于 **SDK** 开发流程

基于SDK开发客户端需要进行以下步骤。

1. 初始化

创建SDK实例对象,然后进行初始化。

2. 构造消息

由于消息类型较多,所以根据消息类型进行封装,在构造消息之前,必须先获取 消息类型对象,然后再基于获取对象中对应的方法封装消息。

- 3. 获取节点 获取消息发送节点对象。
- 4. 发送消息

所有的发送接口都封装在节点类中,发送消息时,先获取节点,再调用节点的消 息发送对象获取方法。不同的消息对应不同的构建接口,同理,消息发送接口也 根据接口类型进行了分装,在发送消息前,必须先获取接口类型对象,然后再基 于获取对象中对应的方法发送消息。

5. 结果解析

服务端返回的消息中,均包含交易最后执行结果的标志位,以此判断交易是否执 行成功。若结果为不成功,则返回错误原因,用于分析定位。

6. 结果监听

对于业务交易和投票类型等需要落盘的交易,即使消息发送成功,后续落盘时还 可能产生各种校验失败,导致交易无效。因此还需要监听交易是否最终落盘成 功。

# 接口说明

由于实现各种不同的交易发送,需要多个接口互相配合,因此接口说明按照实现功能 进行归类介绍,而不是逐个接口类介绍。

所有消息发送方法,都提供同步和异步两种接口,异步接口多一个StreamObserver监 听对象,无返回值。

另外SDK还提供其他扩展能力,有需要的用户可以参考。如Java接口:

public SdkClient(String configPath, Function<br/>sbyte[], byte[]> func)

public SdkClient()

public void setIdentity(String type, byte[] key, byte[] cert)

public void setTls(byte[] key, byte[] cert, byte[][] roots)

public void addWienerChainNode(String name, String host, int port)

public String getTxId(Transaction tx)

public ChainRawMessage getChainRawMessage()

public Block buildGenesisBlock(String chainId, String path)

public Block buildGenesisBlock(String chainId, String path, Function<byte[], byte[]> func)

public Block buildGenesisBlock(String chainId, ChainConfig chainConfig)

public static GenesisConfig createGenesisConfig(String path)

public void addOrganization(String name, byte[] admin, byte[] root, byte[] tls)

public void addConsenter(String name, String org, String host, long port, byte[] cert, byte[] tee)

public ChainConfig getChainConfig(String chainId)

public Block buildGenesisBlock(String chainId, ChainConfig chainConfig)

public void addChainNode(String name, String hostOverride, String host, int port)

public RawMessage buildJoinChainRawMessage(Block genesisBlock)

public RawMessage buildJoinChainRawMessage(ByteString genesisBlock, Entrypoint entrypoint)

public RawMessage buildJoinChainRawMessage(ByteString genesisBlock, ConfigInfo config, Entrypoint entrypoint)

public static Entrypoint readEntrypointFile(String path) throws ConfigException

public ListenableFuture<RawMessage> joinChain(RawMessage rawMessage)

public void joinChain(RawMessage rawMessage, StreamObserver<RawMessage>)

public RawMessage buildQuitChainRawMessage(String chainId)

public ListenableFuture<RawMessage> quitChain(RawMessage rawMessage)

public void quitChain(RawMessage rawMessage, StreamObserver<RawMessage> responseObserver)

public RawMessage buildQueryChainRawMessage()

public ListenableFuture<RawMessage> queryAllChains(RawMessage rawMessage)

public void queryAllChains(RawMessage rawMessage, StreamObserver<RawMessage> responseObserver)

public RawMessage buildQueryChainRawMessage(String chainId)

public ListenableFuture<RawMessage> queryChain(RawMessage rawMessage)

public void queryChain(RawMessage rawMessage, StreamObserver<RawMessage>

public Builder.TxRawMsg buildUpdateChainRawMessage(String chainId, String path)

public Builder.TxRawMsg buildUpdateChainRawMessage(String chainId, ChainConfig chainConfig)

public Builder.TxRawMsg buildUpdateChainRawMessage(String chainId, String path, Function<byte[], byte[]> func)

public TxRawMsg buildUpdateConfPolicyRawMessage(String chainId, String policy)

public TxRawMsg buildUpdateOrgRawMessage(String chainId, String path, Function<br/>shyte[], byte[]> func)

public TxRawMsg buildUpdateOrgRawMessage(String chainId, List<ConfigSet.OrgUpdate> orgUpdates)

public RawMessage buildQueryChainUpdateVote(String chainId)

public ListenableFuture<RawMessage> queryVote(RawMessage rawMsg)

public void queryVote(RawMessage rawMsg, StreamObserver<RawMessage> responseObserver)

public RawMessage buildImportRawMessage(Contract contract, String path, String sandbox, String language)

public ListenableFuture<RawMessage> contractImport(RawMessage rawMessage)

public void contractImport(RawMessage rawMessage, StreamObserver<RawMessage> responseObserver)

public Builder.TxRawMsg buildManageRawMessage(String chain, String contract, String option)

public RawMessage buildQueryStateRawMessage(String chain, String contract)

public ListenableFuture<RawMessage> queryState(RawMessage rawMessage)

public Builder.TxRawMsg buildVoteRawMessage(Contract contract, String description, String policy, boolean historySupport)

public Builder.TxRawMsg buildSQLVoteRawMessage(Contract contract, String description, String policy, String schema, boolean isHistorySupport)

public ListenableFuture<RawMessage> transaction(RawMessage rawMessage)

public void transaction(RawMessage rawMessage, StreamObserver<RawMessage> responseObserver)

public RawMessage buildQueryLifecycleVote(String chainId, String contract)

public static ContractInvocation buildContractInvocation(String name, String function, String[] args)

public RawMessage buildContractRawMessage(String chainId, String contract)

public ListenableFuture<RawMessage> queryContractInfo(RawMessage rawMsg)

public void queryContractInfo(RawMessage rawMsg, StreamObserver<RawMessage> responseObserver)

如Go接口:

func NewGatewayClient(configPath string, decrypts ...func(bytes []byte) ([]byte, error)) (\*GatewayClient, error)

func GenerateTimestamp() uint64

func (msg \*ChainRawMessage) BuildGenesisBlock(chainID string, genesisConfigPath string, decrypts ...func(bytes []byte) (\*common.Block, error)

func (msg \*ChainRawMessage) BuildJoinChainRawMessage(genesisBlockBytes []byte) (\*common.RawMessage, error)

func (msg \*ChainRawMessage) BuildJoinMsgWithLatestConf(genesisBlockBytes []byte, latestConf \*common.ConfigInfo) (\*common.RawMessage, error)

func (msg \*ChainRawMessage) BuildJoinMsgWithEntrypoint(genesisBlockBytes []byte, latestConf \*common.ConfigInfo, entrypoint \*common.Entrypoint) (\*common.RawMessage, error)

func (action \*ChainAction) JoinChain(rawMsg \*common.RawMessage) (\*common.RawMessage, error)

func (msg \*ChainRawMessage) BuildQuitChainRawMessage(chainID string) (\*common.RawMessage, error)

func (action \*ChainAction) QuitChain(rawMsg \*common.RawMessage) (\*common.RawMessage, error)

func (msg \*ChainRawMessage) BuildQueryAllChainRawMessage() (\*common.RawMessage, error)

func (action \*ChainAction) QueryAllChains(rawMsg \*common.RawMessage) (\*common.RawMessage, error)

func (msg \*ChainRawMessage) BuildQueryChainRawMessage(chainID string) (\*common.RawMessage, error)

func (action \*ChainAction) QueryChain(rawMsg \*common.RawMessage) (\*common.RawMessage, error)

func (u \*UpdateConfig) BuildUpdateConfPolicyRawMessage(chainID string, policy string) (\*TxRawMsg, error)

func (u \*UpdateConfig) BuildUpdateLifecycleRawMessage(chainID string, policy string) (\*TxRawMsg, error)

func (u \*UpdateConfig) BuildUpdateOrgRawMessageWithYaml(chainID string, path string, decrypt config.DecryptFunc) (\*TxRawMsg, error)

func (u \*UpdateConfig) BuildUpdateOrgRawMessage(chainID string, orgUpdates \*common.ConfigSet OrgUpdates) (\*TxRawMsg, error)

func (msg \*QueryRawMessage) BuildQueryChainUpdateVoteRawMessage(chainID string) (\*common.RawMessage, error)

func (action \*QueryAction) GetVote(rawMsg \*common.RawMessage) (\*common.RawMessage, error)

func (msg \*LifecycleRawMessage) BuildImportRawMessage(c \*Contract, path string, sandbox string, language string) (\*common.RawMessage, error)

<span id="page-17-0"></span>func (action \*ContractAction) ContractImport(rawMsg \*common.RawMessage) (\*common.RawMessage, error)

func (msg \*LifecycleRawMessage) BuildManageRawMessage(chain string, contract string, option string) (\*TxRawMsg, error)

func (msg \*LifecycleRawMessage) BuildVoteRawMessage(c \*Contract, desc string, policy string, historySupport bool) (\*TxRawMsg, error)

func (action \*ContractAction) Transaction(rawMsg \*common.RawMessage) (\*common.RawMessage, error)

func (msg \*QueryRawMessage) BuildQueryLifecycleVoteRawMessage(chainID string, contract string) (\*common.RawMessage, error)

func BuildTxHeader(chainID string, []string domains) \*common.TxHeader

func (msg \*QueryRawMessage) BuildContractRawMessage(chainID string, contract string) (\*common.RawMessage, error)

func (action \*QueryAction) GetContractInfo(rawMsg \*common.RawMessage) (\*common.RawMessage, error)

# **3.2 Java SDK** 介绍

# **3.2.1 SDK** 配置

#### 说明

- 1. Java的项目管理工具有maven和gradle两种,本指导主要以maven为例。
- 2. linux环境,Java SDK的编译、运行,需要手动下载并配置openssl(<mark>openssl[下载链接](https://bcs.obs.cn-north-1.myhuaweicloud.com/bcs-manager/application/openssl.zip)</mark>)
- 解压openssl,拷贝openssl文件夹到目录/usr/local/include/下
- 执行库的导入命令: export LD\_LIBRARY\_PATH=/usr/local/include/openssl

引用SDK的步骤如下:

步骤**1** 打开项目中的pom.xml文件。

#### 步骤**2** 粘贴如下代码引入华为镜像仓。

```
<repositories>
    <repository>
     <id>maven-proxy</id>
       <url>https://repo.huaweicloud.com/repository/maven/huaweicloudsdk</url>
       <releases>
         <enabled>true</enabled>
       </releases>
       <snapshots>
        <enabled>true</enabled>
         <updatePolicy>always</updatePolicy>
         <checksumPolicy>fail</checksumPolicy>
       </snapshots>
    </repository>
 </repositories>
```
步骤**3** 粘贴如下代码引用SDK。

<dependencies> <dependency> <groupId>com.huawei.wienerchain</groupId>

<span id="page-18-0"></span><artifactId>wienerchain-java-sdk</artifactId> <version>2.1.0.6.41</version> </dependency> </dependencies>

步骤**4** 等待自动拉取依赖。

**----**结束

说明

对于企业内部需要使用代理访问外网的情况,可以在用户目录 ( windows中如C:\Users\xxx\ ) 下 的.m2目录中setting.xml(用户配置)或mawen安装目录下的conf目录中setting.xml(系统全局 配置)里配置代理来实现。

找到setting.xml文件中的标签对,在其内配置代理信息,参考如下样例:

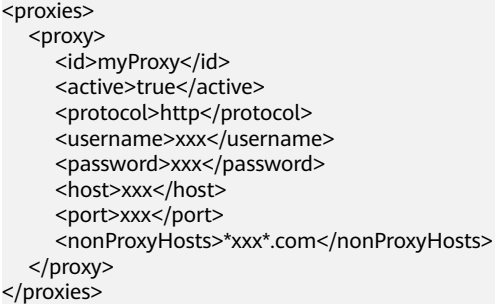

# **3.2.2** 通用方法

# 相关类

com.huawei.wienerchain.SdkClient

SdkClient对象包含获取服务节点、获取各种类型的消息构造器及交易ID等方法,基于 SDK开发时,必须先构造该对象。

# 初始化 **SDK** 客户端

基于标准配置文件模板初始化SDK。

- 调用方法 public SdkClient(String configPath) throws CryptoException, ConfigException, IOException
- 参数说明

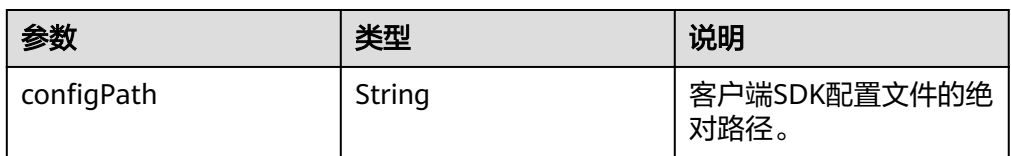

# 获取节点对象

根据节点名称,获取需要发送交易的节点对象。所有消息发送前,都必须调用该方 法,获取发送节点对象,然后再获取对应的消息发送接口对象。

● 调用方法

public WienerChainNode getWienerChainNode(String name) throws InvalidParameterException

<span id="page-19-0"></span>参数说明

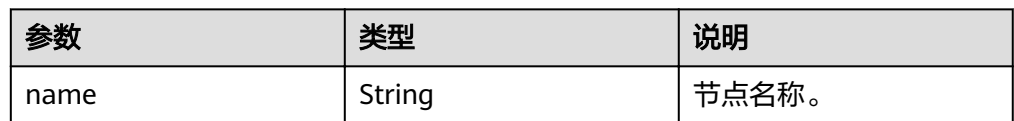

#### 返回值

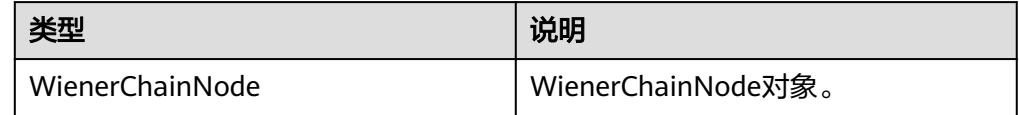

# 获取交易 **ID**

交易ID作为交易的标识,是交易哈希的十六进制字符串形式。以下获得交易ID的方法 是通过计算交易哈希,然后转化为十六进制字符串获得的。

● 调用方法

public String getTxId(Transaction tx)

参数说明

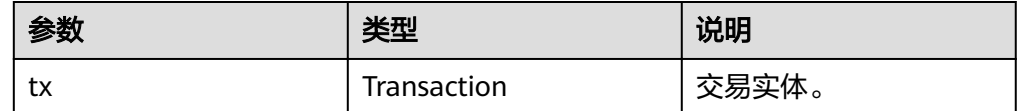

返回值

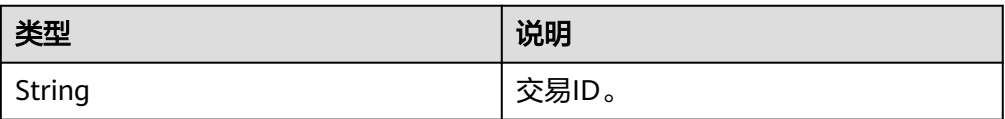

# **3.2.3** 利用合约发送交易

步骤**1** 合约调用信息构建。

● 接口方法

ContractRawMessage.class public RawMessage buildInvokeRawMsg(String chainId, String name, String function, String[] args)

● 参数说明

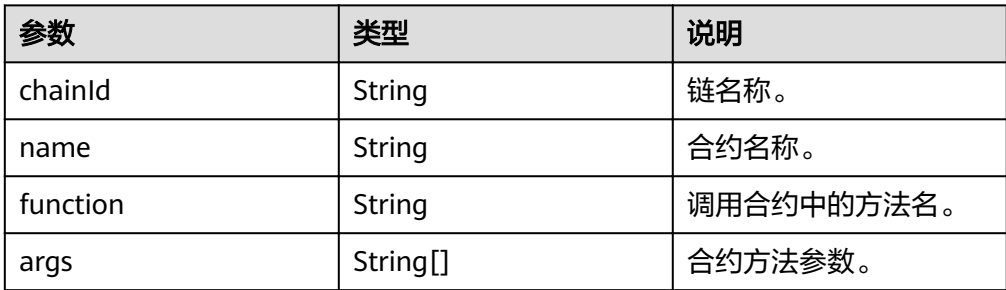

● 返回值

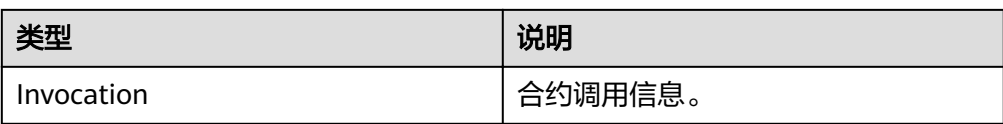

## 步骤**2** 背书请求消息构建。

● 接口方法

ContractRawMessage.class public RawMessage getRawMessageBuilder(ByteString payload) throws CryptoException

参数说明

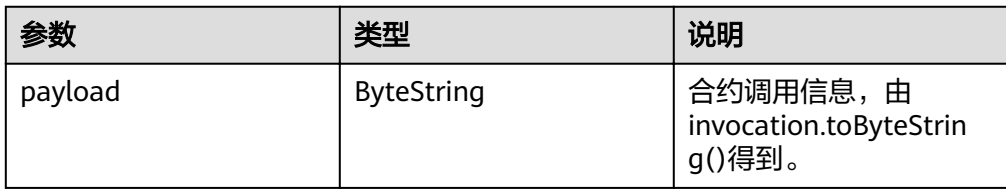

返回值

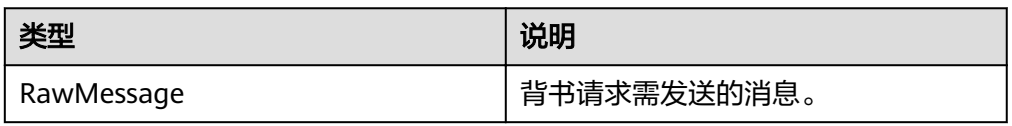

#### 步骤**3** 背书请求消息发送。

● 接口方法

ContractAction.class public ListenableFuture<RawMessage> invoke(RawMessage rawMessage) throws InvalidParameterException

参数说明

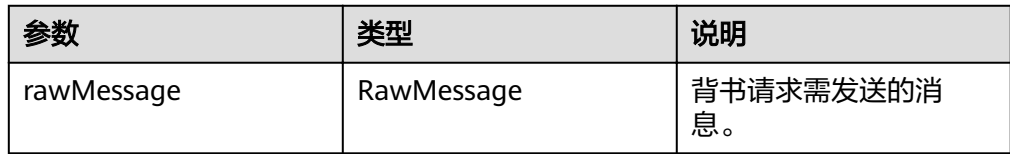

返回值

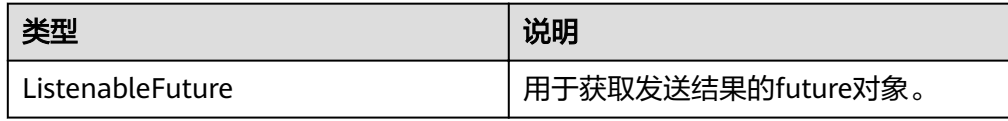

## 步骤**4** 落盘消息构建。

● 接口方法

ContractRawMessage.class public TxRawMsg buildTransactionMessage(RawMessage[] rawMessages) throws InvalidProtocolBufferException, TransactionException, CryptoException

参数说明

<span id="page-21-0"></span>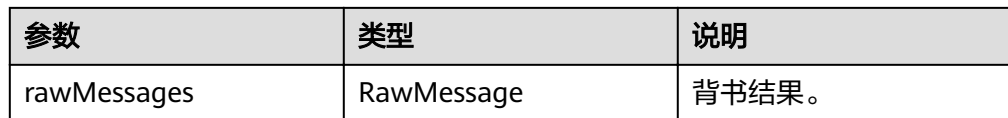

#### 返回值

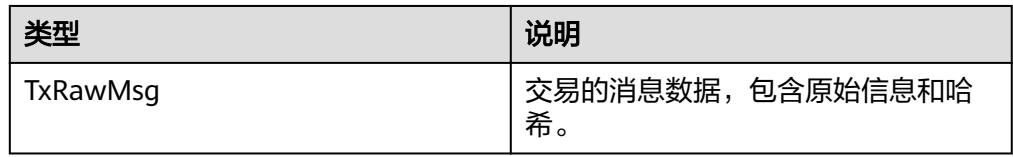

## 步骤**5** 落盘消息发送。

● 接口方法

ContractRawMessage.class public ListenableFuture<RawMessage> transaction(RawMessage rawMessage) throws InvalidParameterException

● 参数说明

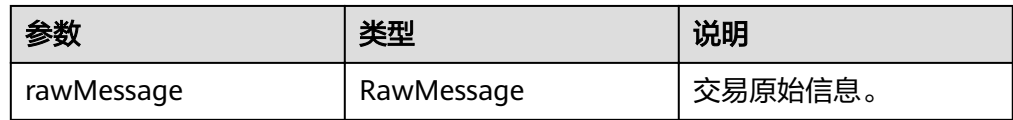

返回值

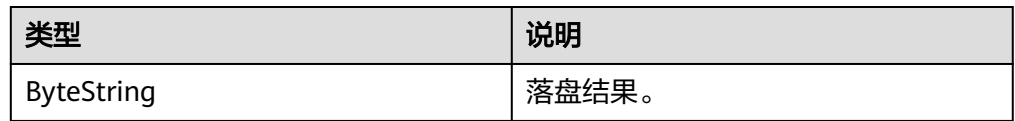

## **----**结束

# **3.2.4** 利用合约查询数据

步骤**1** 合约调用信息构建。

● 接口方法

ContractRawMessage.class public Invocation buildInvocation(String chainId, String name, String function, String[] args)

● 参数说明

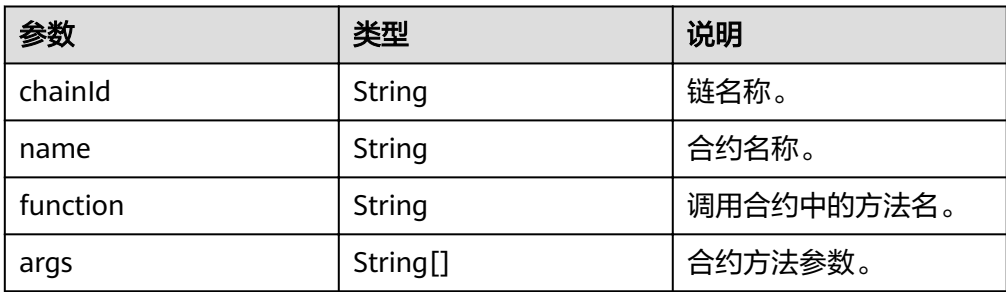

● 返回值

<span id="page-22-0"></span>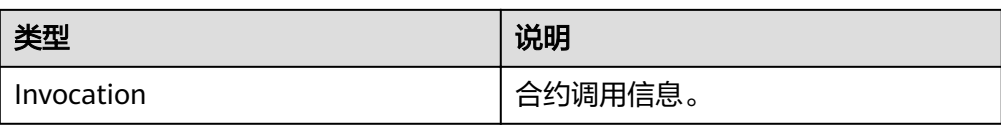

#### 步骤**2** 查询请求消息构建。

● 接口方法

ContractRawMessage.class public RawMessage getRawMessageBuilder(ByteString payload) throws CryptoException

● 参数说明

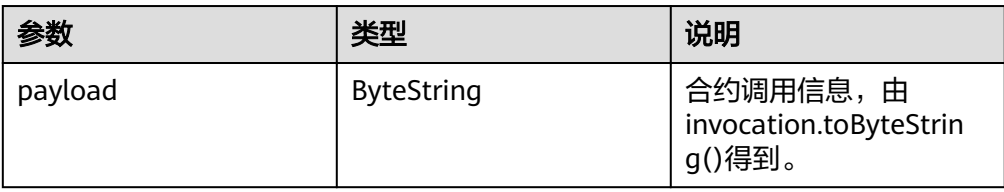

返回值

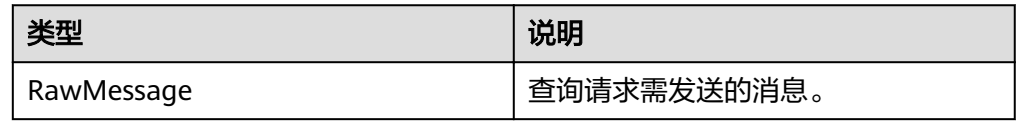

### 步骤**3** 查询请求消息发送。

● 接口方法

ContractAction.class public ListenableFuture<RawMessage> invoke(RawMessage rawMessage) throws InvalidParameterException

● 参数说明

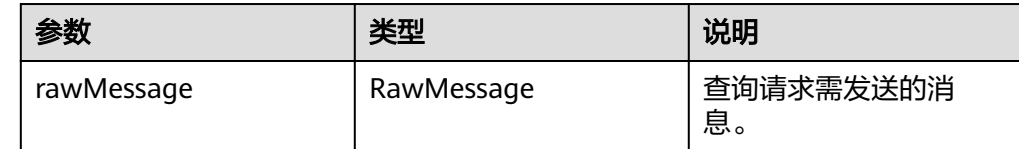

## 返回值

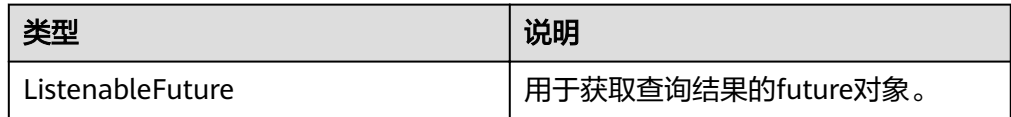

**----**结束

# **3.2.5** 其他查询

**3.2.5.1** 查询块高

步骤**1** 消息构建。

### <span id="page-23-0"></span>● 接口方法

QueryRawMessage.class public RawMessage buildLatestChainStateRawMessage(String chainId) throws CryptoException

参数说明

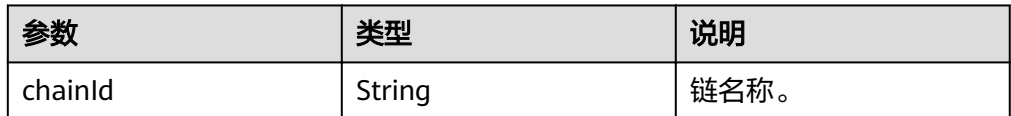

返回值

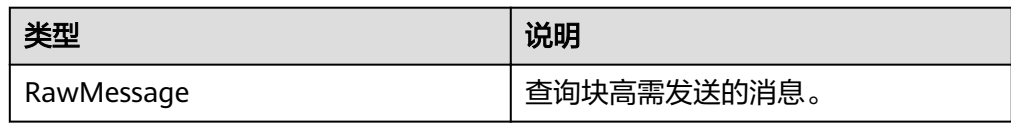

#### 步骤**2** 消息发送。

● 接口方法

QueryAction.class public ListenableFuture<RawMessage> queryLatestChainState(RawMessage rawMsg) throws InvalidParameterException

参数说明

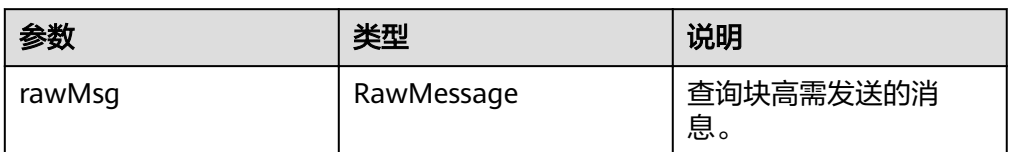

#### ● 返回值

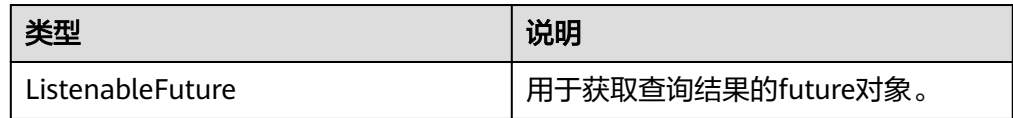

**----**结束

# **3.2.5.2** 查询区块详情

步骤**1** 消息构建。

● 接口方法

QueryRawMessage.class public RawMessage buildBlockRawMessage(String chainId, long blockNum) throws CryptoException

参数说明

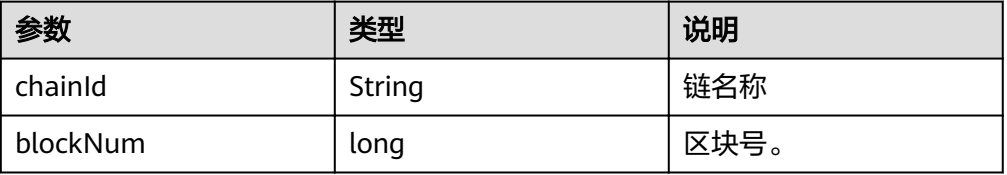

<span id="page-24-0"></span>● 返回值

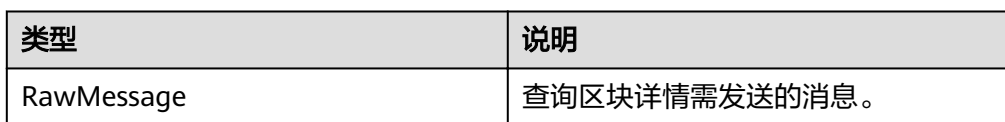

#### 步骤**2** 消息发送。

● 接口方法

QueryAction.class public ListenableFuture<RawMessage> queryBlockByNum(RawMessage rawMsg) throws InvalidParameterException

参数说明

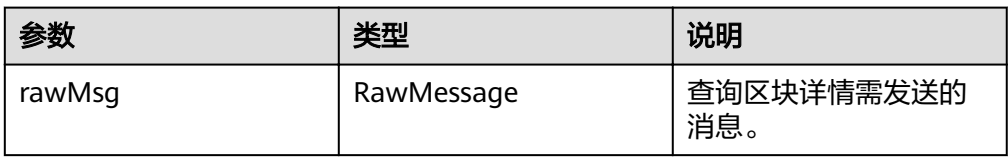

### ● 返回值

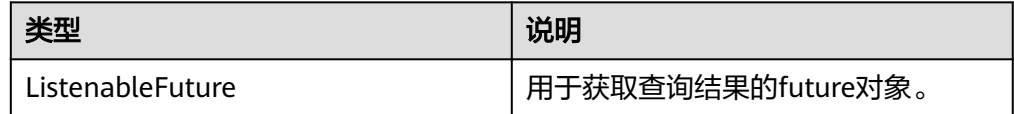

**----**结束

# **3.2.5.3** 查询交易执行结果

步骤**1** 消息构建。

● 接口方法

QueryRawMessage.class public RawMessage buildTxRawMessage(String chainId, byte[] txHash) throws CryptoException

参数说明

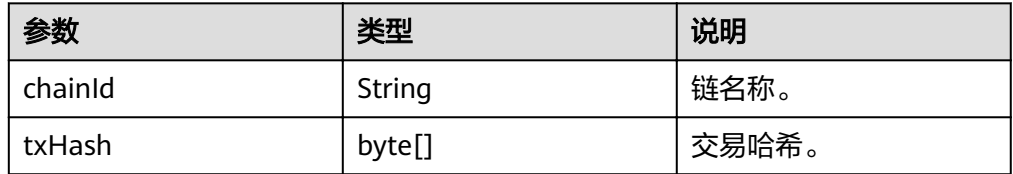

返回值

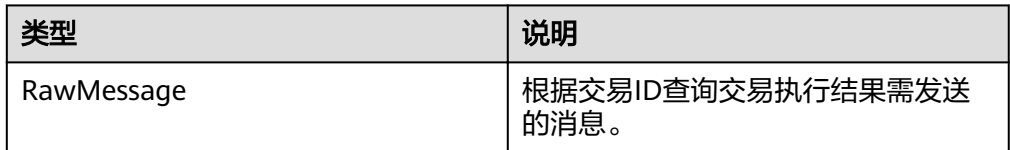

## 步骤**2** 消息发送。

#### <span id="page-25-0"></span>● 接口方法

```
QueryAction.class
```
public ListenableFuture<RawMessage> queryTxResultByTxHash(RawMessage rawMsg) throws InvalidParameterException

参数说明

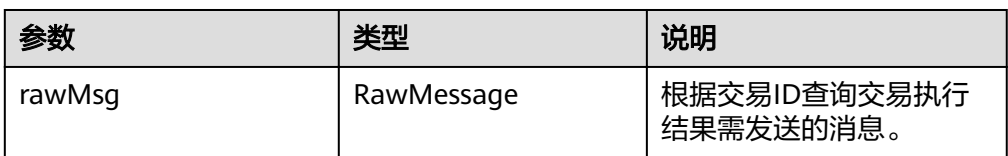

### 返回值

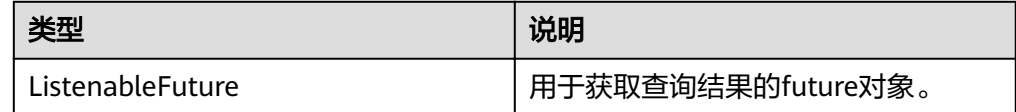

## **----**结束

# **3.2.5.4** 利用交易 **ID** 查询交易详情

- 步骤**1** 消息构建。
	- 接口方法

QueryRawMessage.class public RawMessage buildTxRawMessage(String chainId, byte[] txHash) throws CryptoException

参数说明

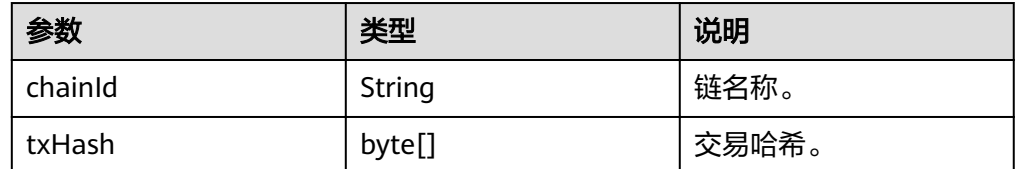

返回值

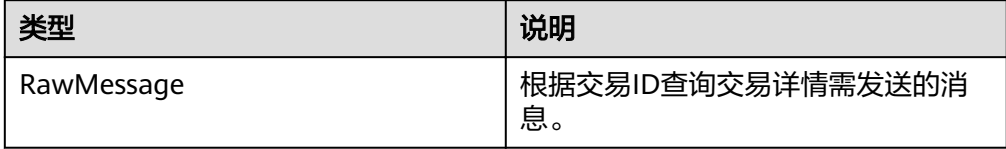

#### 步骤**2** 消息发送。

● 接口方法

QueryAction.class public ListenableFuture<RawMessage> queryTxByHash(RawMessage rawMsg) throws InvalidParameterException

参数说明

<span id="page-26-0"></span>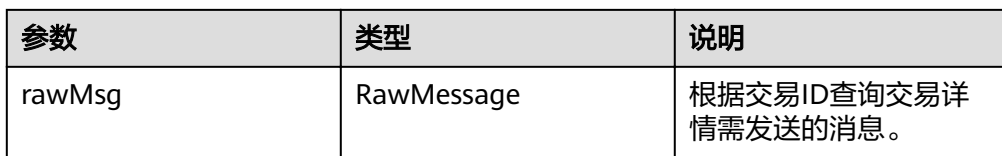

## 返回值

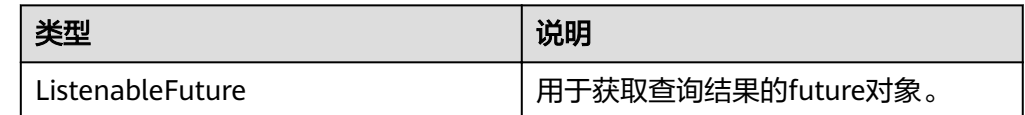

**----**结束

# **3.3 Go SDK** 介绍

# **3.3.1 SDK** 配置

#### 说明

linux环境,Go SDK的编译、运行,需要手动下载并配置openssl(**openssl**[下载链接](https://bcs.obs.cn-north-1.myhuaweicloud.com/bcs-manager/application/openssl.zip))

- 解压openssl,拷贝openssl文件夹到目录/usr/local/include/下
- 执行库的导入命令: export LD\_LIBRARY\_PATH=/usr/local/include/openssl

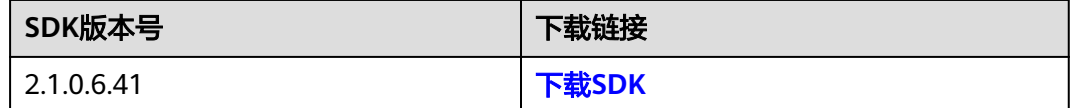

# **3.3.2** 通用方法

# 相关类

- GatewayClient对象包含获取服务节点、获取各种类型的消息构造器及交易ID等方 法,基于SDK开发时,必须先构造该对象。 client.GatewayClient
- **BsClient对象包含富媒体文件上链、下载、操作记录查询等方法,使用区块链富媒** 体存储相关功能时,必须先构造该对象。 bstore.BsClient

# 初始化 **SDK** 客户端

基于标准配置文件模板初始化Gateway SDK。

- 调用方法 func NewGatewayClient(configPath string, decrypts ...func(bytes []byte) ([]byte, error)) (\*GatewayClient, error)
- 参数说明

<span id="page-27-0"></span>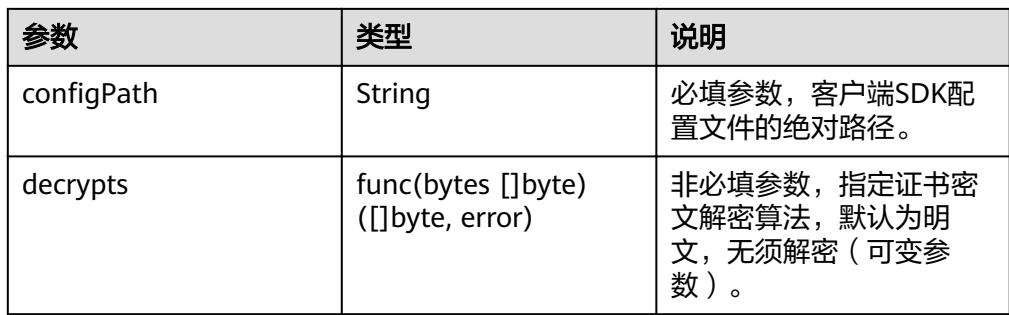

# 初始化 **SDK** 文件存储客户端

基于已初始化的SDK Gateway客户端模板初始化富媒体存储客户端。

● 调用方法

func NewBsClient(gatewayClient \*client.GatewayClient, chainID string, consenterName string) (\*BsClient, error)

参数说明

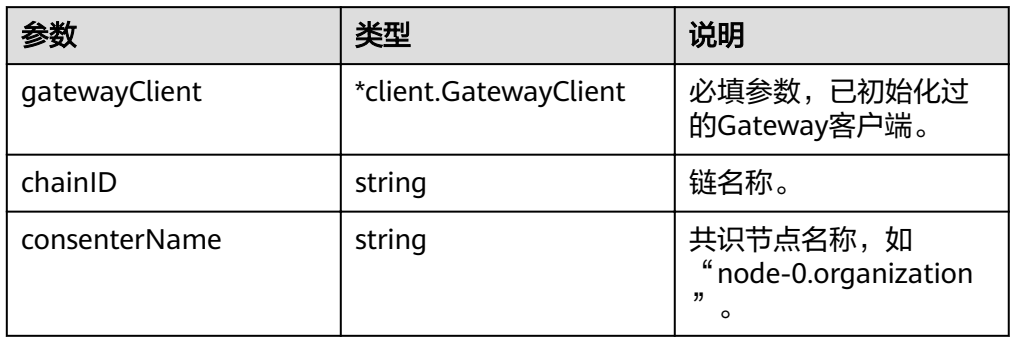

# 生成当前时间戳

根据节点名称,获取需要发送交易的节点对象。所有消息发送前,都必须调用该方 法,获取发送节点对象,然后再获取对应的消息发送接口对象。

● 调用方法

func GenerateTimestamp() uint64

返回值

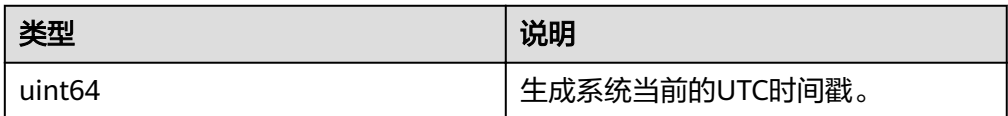

# **3.3.3** 利用合约发送交易

# 步骤**1** 背书消息构建

接口函数

func (msg \*ContractRawMessage) BuildInvokeMessage(chainID string, name string, function string, args []string) (\*common.RawMessage, error)

#### ● 参数说明

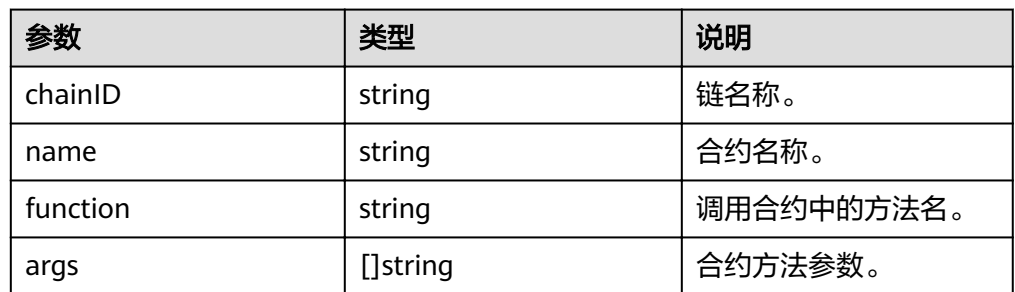

### ● 返回值

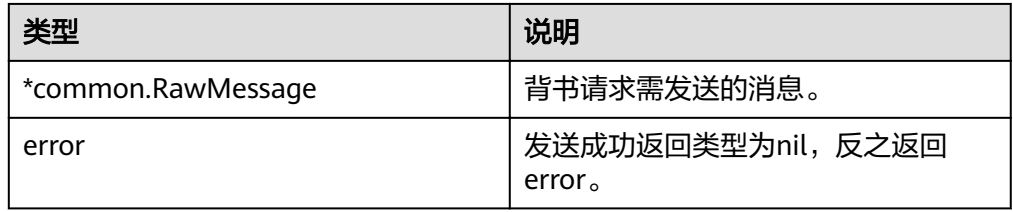

## 步骤**2** 背书请求消息发送。

● 接口函数

func (action \*ContractAction) Invoke(rawMsg \*common.RawMessage) (\*common.RawMessage, error)

参数说明

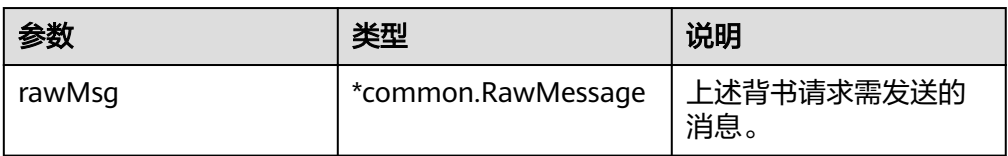

# ● 返回值

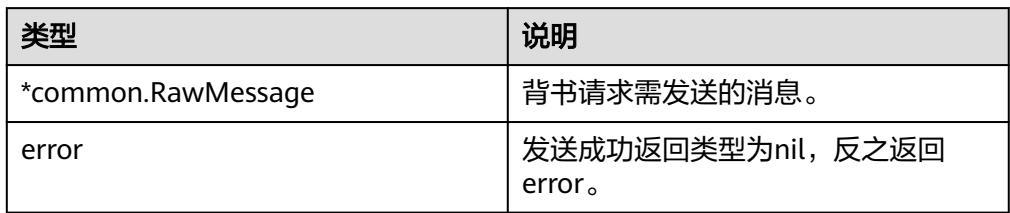

## 步骤**3** 交易消息构建。

● 接口方法

func (msg \*ContractRawMessage) BuildTxRawMsg(rawMessages []\*common.RawMessage) (\*TxRawMsg, error)

● 参数说明

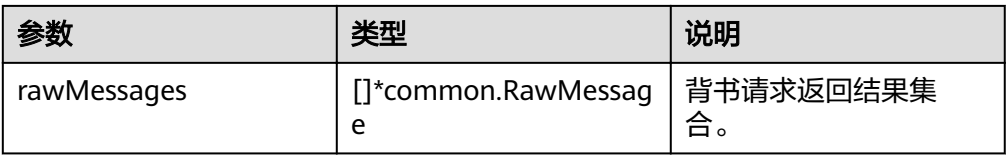

<span id="page-29-0"></span>● 返回值

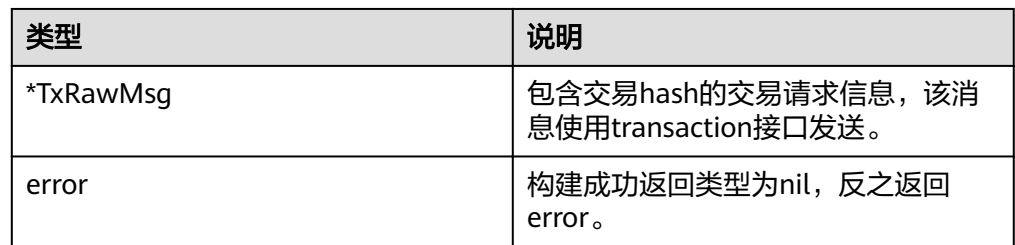

## 步骤**4** 交易消息发送。

● 接口方法

func (action \*ContractAction) Transaction(rawMsg \*common.RawMessage) (\*common.RawMessage, error)

● 参数说明

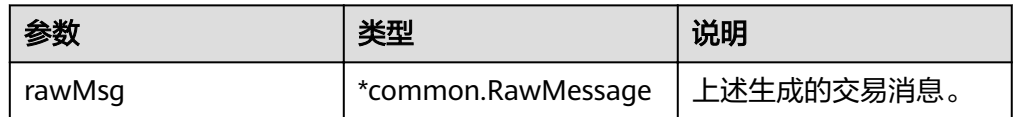

# ● 返回值

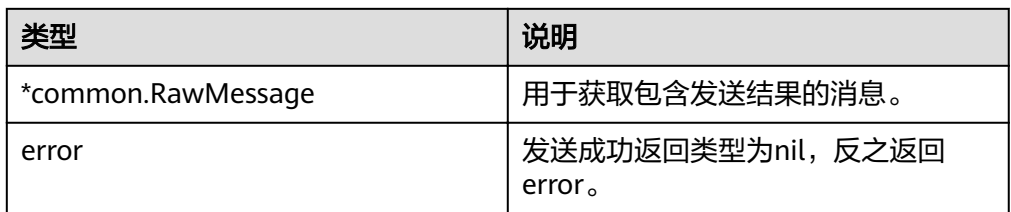

**----**结束

# **3.3.4** 利用合约查询数据

- 步骤**1** 查询请求消息构建
	- 接口函数

func (msg \*ContractRawMessage) BuildInvokeMessage(chainID string, name string, function string, args []string) (\*common.RawMessage, error)

参数说明

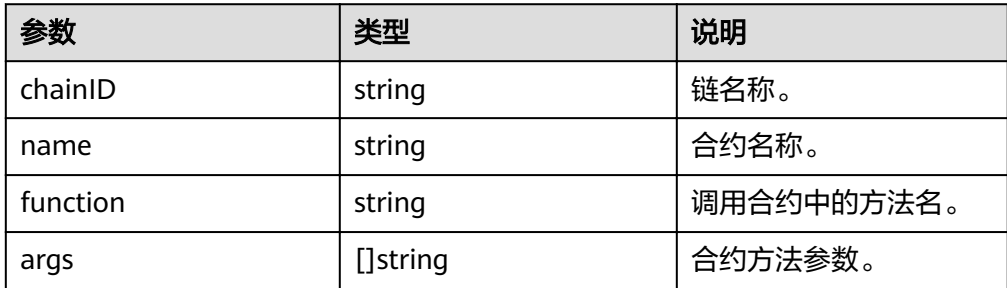

● 返回值

<span id="page-30-0"></span>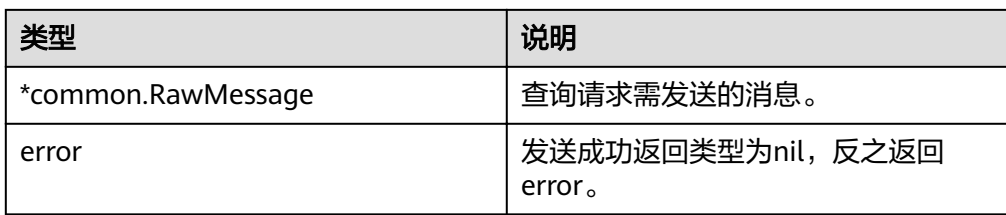

# 步骤**2** 查询请求消息发送。

● 接口函数

func (action \*ContractAction) Invoke(rawMsg \*common.RawMessage) (\*common.RawMessage, error)

参数说明

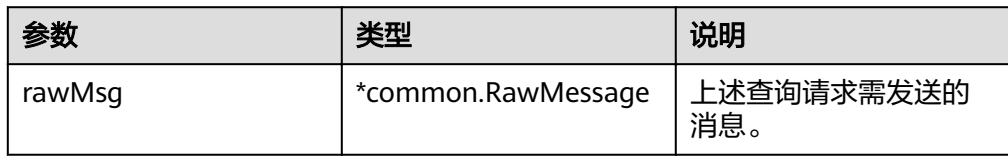

## ● 返回值

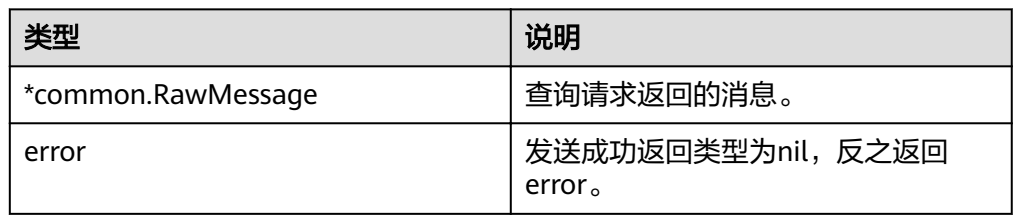

# **----**结束

# **3.3.5** 文件上链

● 接口方法

func (bc \*BsClient) UploadFile(filePath, fileName string) (\*UploadFileResponse, error)

参数说明

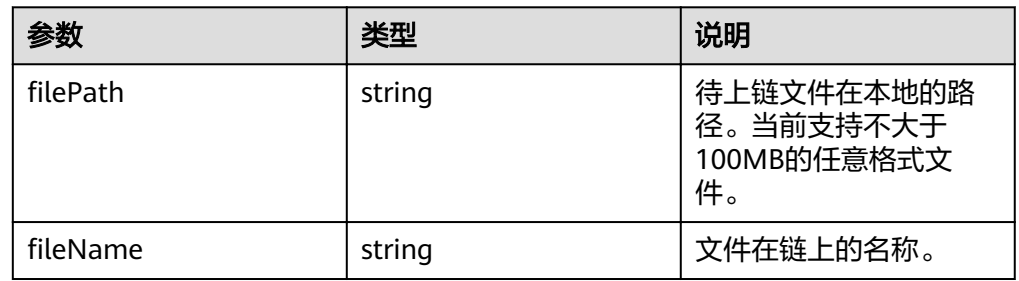

返回值

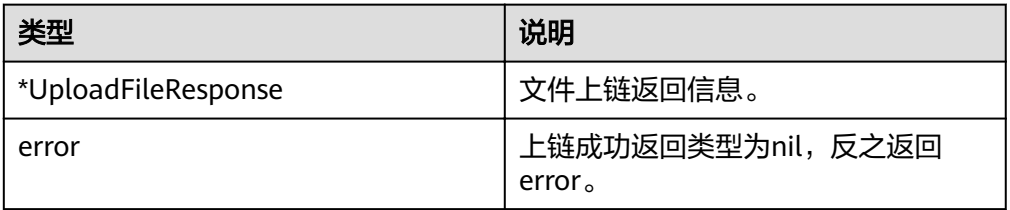

# <span id="page-31-0"></span>**3.3.6** 文件下载

- 接口方法 func (bc \*BsClient) DownloadFile(filePath, fileName string, versionId int) error
	- 参数说明

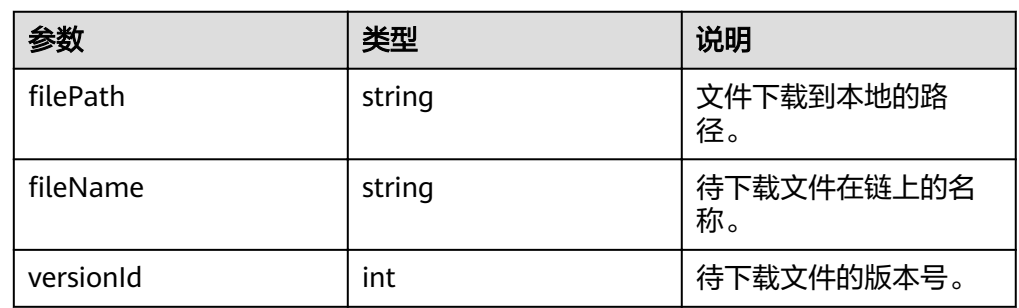

## ● 返回值

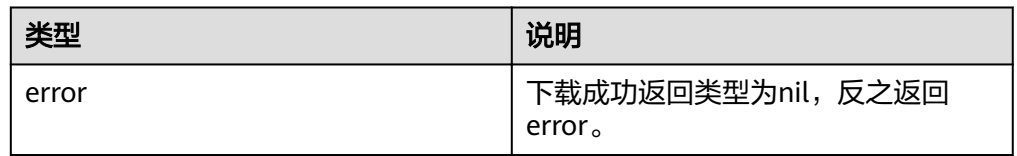

# **3.3.7** 其他查询

# **3.3.7.1** 查询区块块高

步骤**1** 消息构建。

- 接口方法 func (msg \*QueryRawMessage) BuildLatestChainStateRawMessage(chainID string) (\*common.RawMessage, error)
- 参数说明

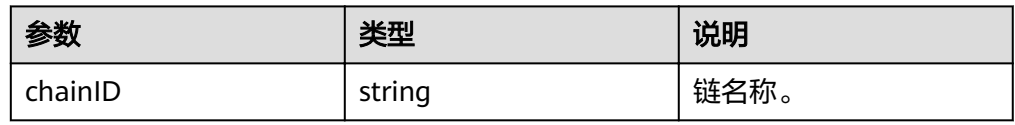

● 返回值

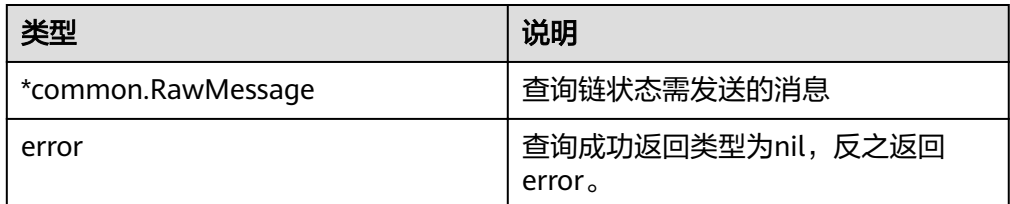

## 步骤**2** 消息发送。

### <span id="page-32-0"></span>● 接口方法

```
QueryAction.class
```
func (action \*QueryAction) GetLatestChainState(rawMsg \*common.RawMessage) (\*common.RawMessage, error)

参数说明

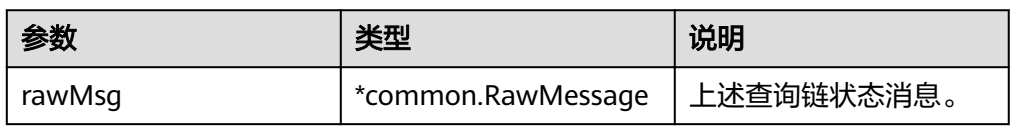

## 返回值

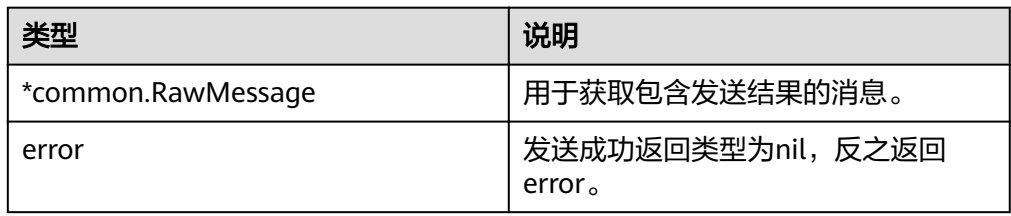

## **----**结束

# **3.3.7.2** 查询区块详情

# 步骤**1** 消息构建。

#### ● 接口方法

func (msg \*QueryRawMessage) BuildBlockRawMessage(chainID string, blockNum uint64) (\*common.RawMessage, error)

#### ● 参数说明

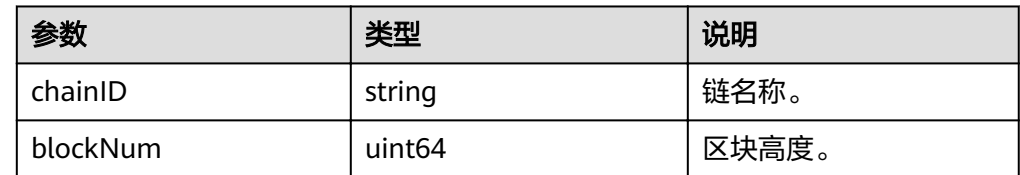

#### 返回值

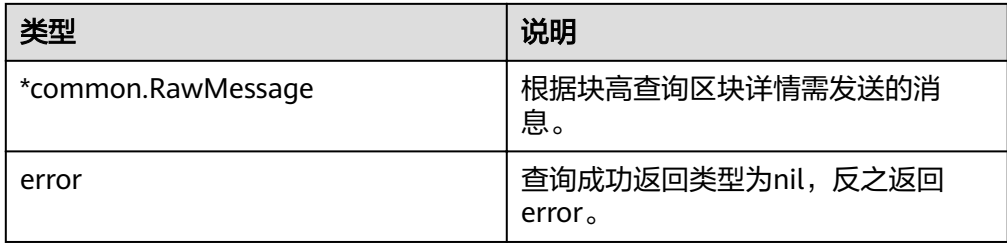

# 步骤**2** 消息发送。

- 接口方法 func (action \*QueryAction) GetBlockByNum(rawMsg \*common.RawMessage) (\*common.RawMessage, error)
- 参数说明

<span id="page-33-0"></span>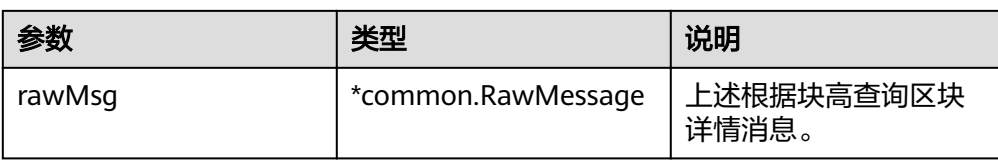

## ● 返回值

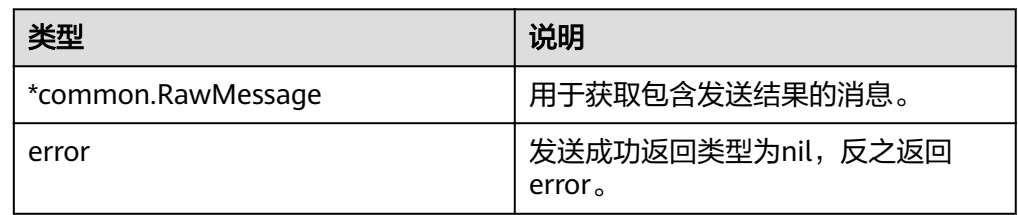

### **----**结束

# **3.3.7.3** 查询交易执行结果

步骤**1** 消息构建。

● 接口方法

func (msg \*QueryRawMessage) BuildTxRawMessage(chainID string, txHash []byte) (\*common.RawMessage, error)

● 参数说明

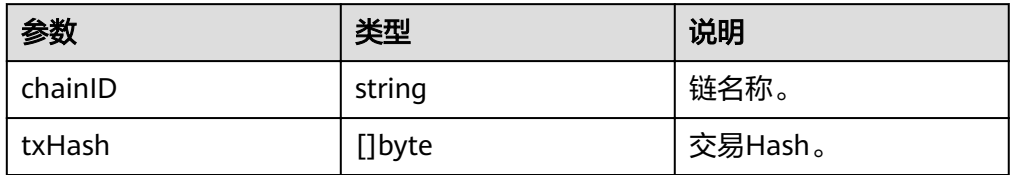

## ● 返回值

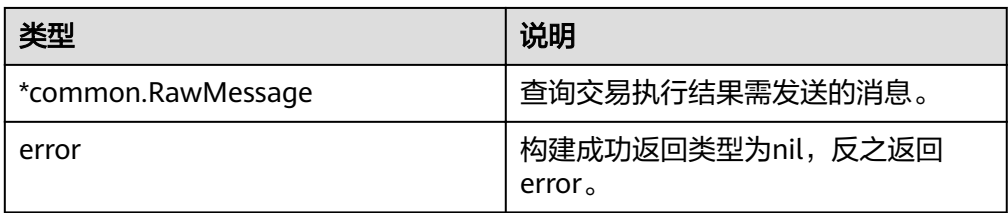

# 步骤**2** 消息发送。

● 接口方法

QueryAction.class func (action \*QueryAction) GetTxResultByTxHash(rawMsg \*common.RawMessage) (\*common.RawMessage, error)

● 参数说明

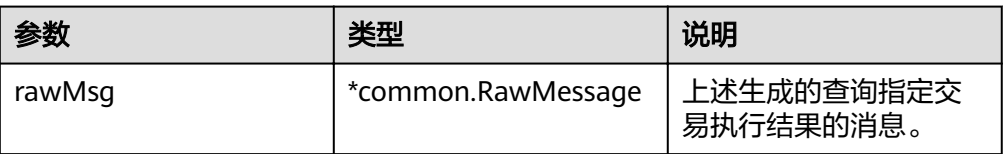

<span id="page-34-0"></span>● 返回值

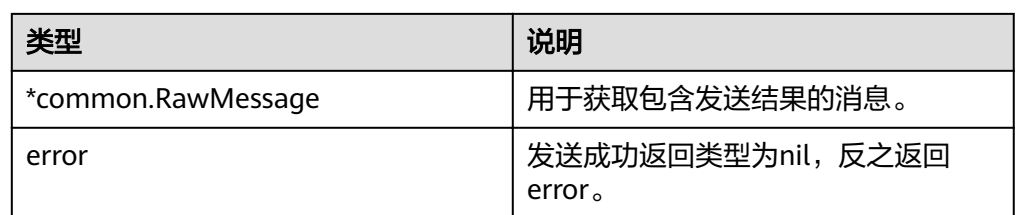

# **----**结束

# **3.3.7.4** 利用交易 **ID** 查询交易详情

### 步骤**1** 消息构建。

● 接口方法

func (msg \*QueryRawMessage) BuildTxRawMessage(chainID string, txHash []byte) (\*common.RawMessage, error)

● 参数说明

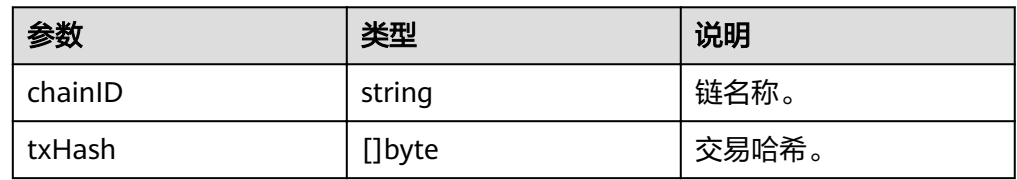

## ● 返回值

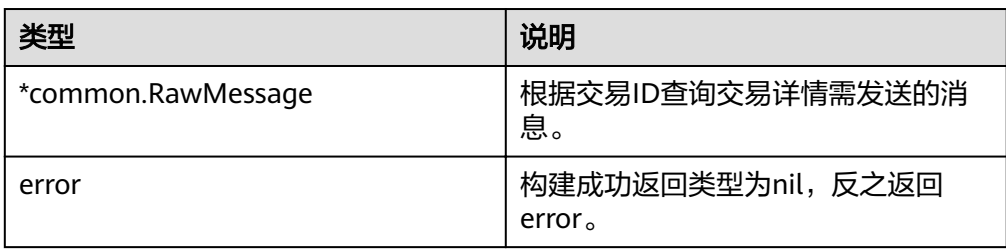

#### 步骤**2** 消息发送。

● 接口方法

QueryAction.class func (action \*QueryAction) GetTxByHash(rawMsg \*common.RawMessage) (\*common.RawMessage, error)

参数说明

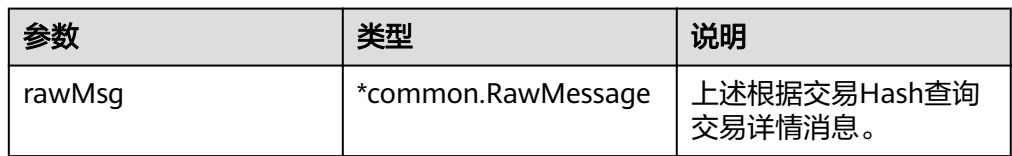

● 返回值

<span id="page-35-0"></span>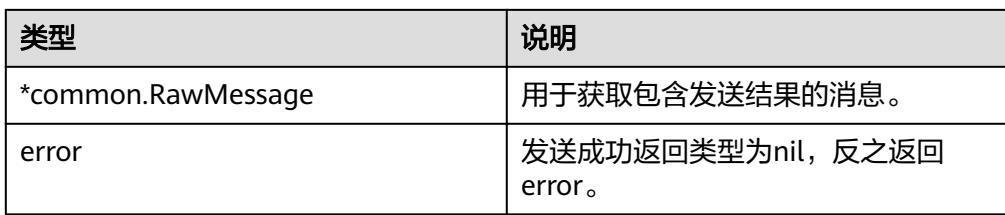

# **----**结束

# **3.3.7.5** 查询文件历史版本

- 接口方法
	- func (bc \*BsClient) GetFileHistory(fileName string) ([]\*bstore.FileHistory, error)
- 参数说明

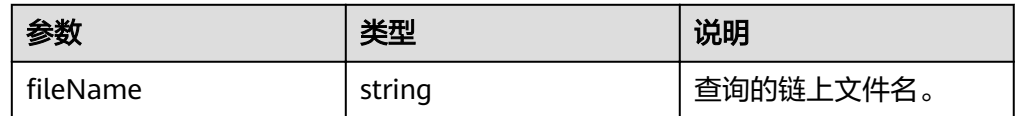

返回值

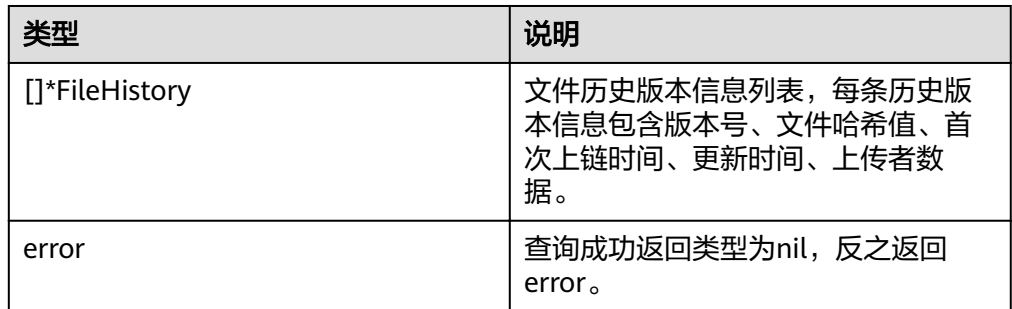

# **3.3.7.6** 查询文件操作记录

## ● 接口方法

func (bc \*BsClient) GetFileOperation(fileName, startTime, endTime string) ([]\*bstore.StorageEvent, error)

参数说明

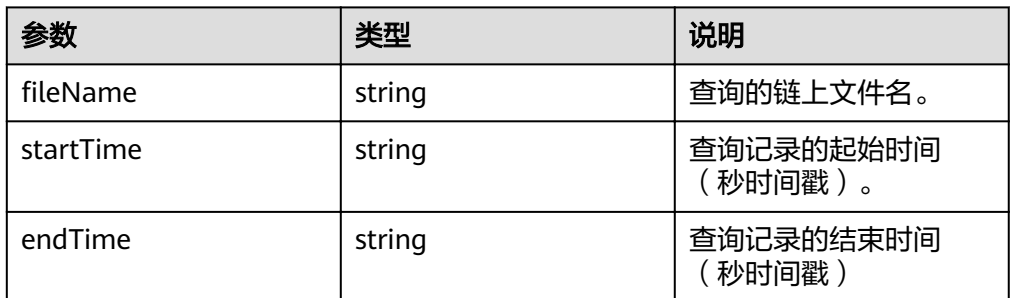

● 返回值

<span id="page-36-0"></span>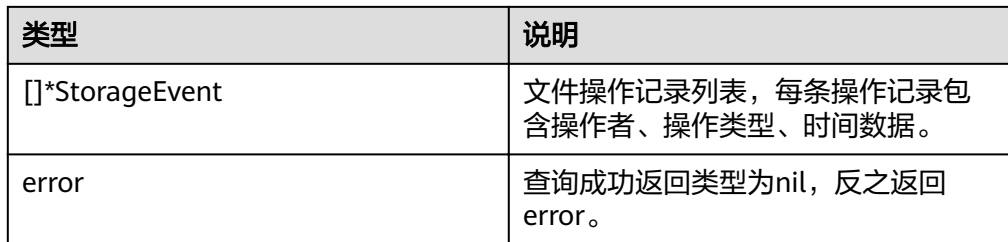

# **3.4 SDK** 升级

# **3.4.1 Java SDK** 升级

为提高使用体验,推荐将SDK升级到最新版本。升级过程中需要进行修改的地方如 下,具体可参考最新的Java应用程序开发的示例**[Demo](#page-39-0)**进行修改。

- 从2.1.0.2.52升级至2.1.0.6.41
	- a. 修改pom文件

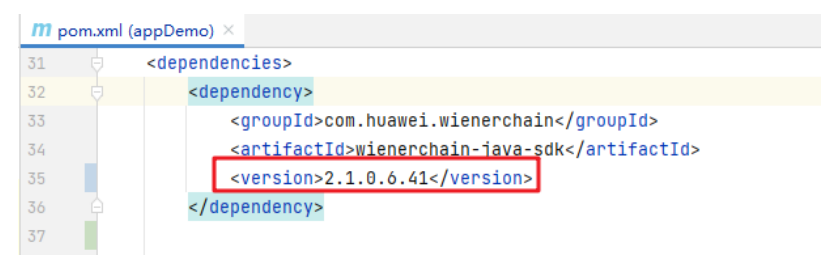

b. 修改合约发送、查询方法,详细参考下表。

#### 表 **3-1** 更新内容

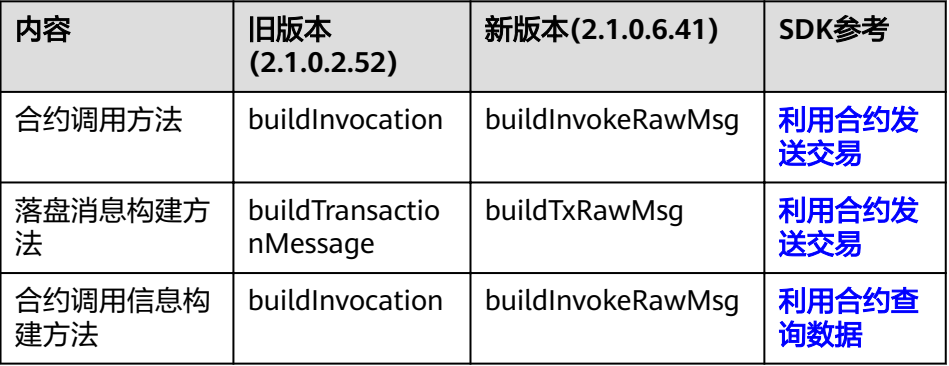

# **3.4.2 Go SDK** 升级

1. 删除原有huaweichainSDK文件,下载新版本的SDK文件解压至原有的SDK文件路 径。

- 2. SDK下载参见**[SDK](#page-26-0)**配置。
- 3. 修改合约发送方法,详细参考下表。

# 表 **3-2** 更新内容

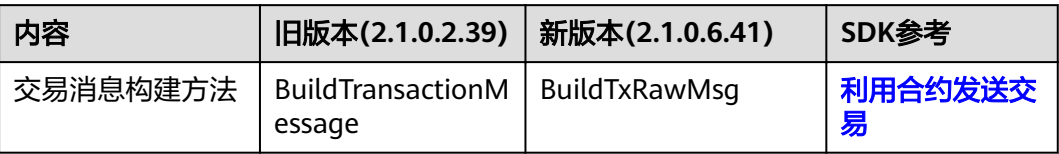

# 4 **应用程序**

# <span id="page-38-0"></span>**4.1** 概述

为了能在应用程序中使用区块链服务,可参考本章节完成应用程序的开发。

开发完成后,应用程序可以调用合约将业务数据发送到链上或从链上进行查询,以及 查询区块链的块高、查看某个区块的详情和查看某笔交易的详情等。

# **4.2 Java** 应用程序开发

须知

windows环境: java客户端仅支持64位操作系统与64位java sdk。

# **4.2.1 SDK** 客户端配置

客户端配置如下:

- 1. SDK配置请参考**SDK**[配置。](#page-17-0)
- 2. 华为链实例创建完成后,下载配置文件,具体请参考下<mark>载配置文件</mark>。

说明

- 使用解压后的配置文件初始化SDK客户端,初始化方法请参考**SDK**[介绍](#page-12-0)中的通用方法, 配置示例可参考示例**[Demo](#page-39-0)**。
- 配置文件主要包含证书文件和yaml配置,实例中每个组织对应一个yaml文件,可通过 读取不同的yaml生成不同的SDK客户端对象。
- 客户端初始化需确保yaml文件中证书文件等路径为证书的实际存放路径。

# **4.2.2 SDK** 客户端调用

SDK客户端配置后,即可调用SDK进行区块链相关的业务逻辑开发。

合约调用 使用合约的调用方法,具体请参[考利用合约发送交易](#page-19-0)和[利用合约查询数据。](#page-21-0)

- <span id="page-39-0"></span>● 其他SDK接口调用
	- 查询块高,具体请参考<mark>查询块高</mark>。
	- 查询区块详情, 具体请参考<mark>查询区块详情</mark>。
	- 查询交易执行结果,具体请参考<mark>查询交易执行结果</mark>。
	- 利用交易ID查询交易,具体请参考利用交易**ID**[查询交易。](#page-25-0)

# **4.2.3** 示例 **Demo**

本节提供一个基于Java SDK的Demo,帮助开发自己的Java客户端应用程序。

可单击链接下载获取**Java**[应用程序](https://bcs.obs.cn-north-1.myhuaweicloud.com/bcs-manager/application/java-2.1.0.6.41/appDemo.zip)**Demo**,项目结构如下:

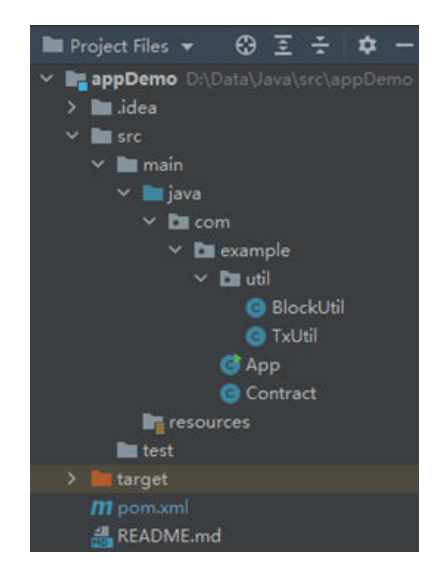

其中App文件即业务端调用的示例,Contract文件实现了通过合约对业务数据交互。对 数据有修改的操作如插入和删除,需要调用其中的send方法。对数据的查询操作如查 询某个键的历史,需要调用其中的query方法。

util文件夹提供了两个工具类,BlockUtil用于从区块上获取数据,TxUtil用于从交易上 获取数据。

# **4.3 Go** 应用程序开发

# **4.3.1 SDK** 客户端配置

客户端配置如下:

- 1. SDK配置请参考**SDK**[配置。](#page-26-0)
- 2. 华为链实例创建完成后,下载配置文件,具体请参考下<mark>载配置文件</mark>。

#### 说明

- 使用解压后的配置文件初始化SDK客户端,初始化方法请参考**[SDK](#page-12-0)**介绍中的通用方法, 配置示例可参考示例**[Demo](#page-40-0)**。
- 配置文件主要包含证书文件和yaml配置,实例中每个组织对应一个yaml文件,可通过 读取不同的yaml生成不同的SDK客户端对象。
- 客户端初始化需确保yaml文件中证书文件等路径为证书的实际存放路径。

# <span id="page-40-0"></span>**4.3.2 SDK** 客户端调用

SDK客户端配置后,即可调用SDK进行区块链相关的业务逻辑开发。

- 合约调用 使用合约的调用方法, 具体请参考**利用合约送交易和利用合约查询数据**。
- 其他SDK接口调用
	- 利用交易ID查询交易,具体请参考利用交易**ID**[查询交易。](#page-34-0)
	- 查询区块高度, 具体请参考<mark>查询区块高度</mark>。
	- 查询区块详情,具体请参考<mark>查询区块详情</mark>。
	- 查询交易执行结果,具体请参考<mark>查询交易执行结果</mark>。

# **4.3.3** 示例 **Demo**

# 须知

应用程序开发需要使用go mod, 因此请确保GO111MODULE为on、镜像源配置。请 确保可正常访问**华为云镜像网站**,环境设置命令如下

go env -w GO111MODULE=on go env -w GOPROXY=https://repo.huaweicloud.com/repository/goproxy/ go env -w GONOSUMDB=\*

示例Demo基于Go SDK开发,主要用于帮助开发人员理解并开发Go客户端应用程序, 示例**Demo**[下载链接](https://bcs.obs.cn-north-1.myhuaweicloud.com/bcs-manager/application/go-2.1.0.6.41/goDemo.zip)。

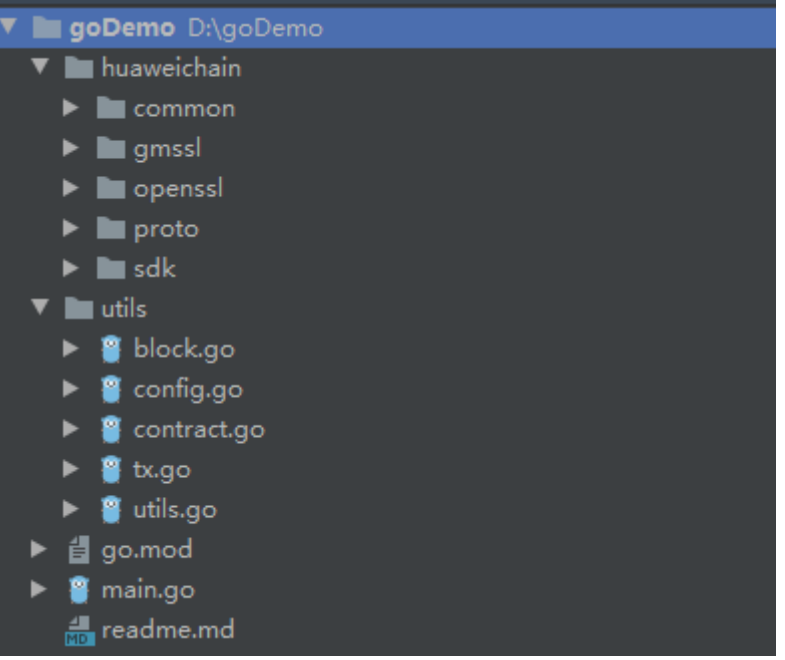

Demo目录主要分为:

- 1. main.go文件,为Go语言客户端主程序。
- 2. huaweichain文件夹,Go语言客户端SDK,相关介绍请参考**[Go SDK](#page-26-0)**介绍。

3. utils文件夹,主要包含常见的SDK调用示例,详细内容可参照readme.md文件(其 hong ching and the contribution of the state of the contribution of the contribution of the contribution of the contribution of the contribution of the contribution of the contribution of the contribution of the contribut